EN Note

The feature to hide and unhide channels is not available in TVs shipped after February 2012.

#### BG Забележка

Функцията за скриване и показване на канали не е налична при телевизори, пуснати на пазара след февруари 2012 г.

#### CS Poznámka

Funkce skrývání a rušení skrývání kanálů není u televizorů dodaných po únoru 2012 dostupná.

#### DA Note

Funktionen til at skjule/vise kanaler er ikke tilgængelig i tv'er, der leveres efter februar 2012.

#### DE Hinweis

Die Funktion für das Ausblenden und Einblenden von Sendern ist bei Fernsehern nicht verfügbar, die nach Februar 2012 ausgeliefert werden.

#### EL Σημείωση

Η δυνατότητα απόκρυψης και εμφάνισης καναλιών δεν διατίθεται στις τηλεοράσεις που στάλθηκαν μετά τον Φεβρουάριο του 2012.

ES Nota

La función para ocultar y mostrar canales no está disponible en los televisores distribuidos a partir de febrero de 2012.

#### ET Märkus

Kanalite varjamise ja näitamise funktsioon pole saadaval pärast 2012. aasta veebruari tarnitud teleritele.

#### FI Huomautus

Kanavien piilotus- ja esiintuontitoiminto ei ole käytettävissä televisioissa, jotka on toimitettu helmikuun 2012 jälkeen.

#### FR Remarque

La fonction de masquage et d'affichage des chaînes n'est pas disponible sur les téléviseurs commercialisés après février 2012.

#### GA Nóta

Níl an ghné chun cainéil a fholú agus a dhífholú ar fáil i dteilifíseáin a seoladh tar éis Feabhra 2012.

#### HR Napomena

Značajka sakrivanja i otkrivanja kanala nije dostupna na televizorima isporučenim nakon veljače 2012.

#### HU Megjegyzés

A 2012 februárját követően szállított televíziókészülékek nem rendelkeznek a csatornákat elrejtőmegmutató funkcióval.

#### IT Nota

La funzione mostra/nascondi canali non è disponibile nei televisori consegnati dopo febbraio 2012.

#### KK Ескерту

2012 жылдың ақпанынан кейін жіберілген теледидарларда арналарды жасыру және көрсету мүмкіндігі жоқ.

#### LV Piezīme

Kanālu slēpšanas un slēpto kanālu parādīšanas funkcija nav pieejama televizoros, kas ir piegādāti pēc 2012. gada februāra.

#### LT Pastaba

Televizoriuose, kurie buvo išsiųsti po 2012 m. vasario mėn., nėra funkcijos, leidžiančios paslėpti ir rodyti kanalus.

#### NL Opmerking

De functie voor verbergen en weergeven van zenders is niet beschikbaar op TV's die na februari 2012 zijn verzonden.

#### NO Merknad

Funksjonen for å vise og skjule kanaler er ikke tilgjengelig i TV-er utsendt etter februar 2012.

#### PL Uwaga

Funkcja ukrywania i pokazywania kanałów jest niedostępna w telewizorach wysłanych po lutym 2012 r.

#### PT Nota

A funcionalidade para ocultar e mostrar canais não está disponível nas TVs fornecidas após Fevereiro de 2012.

#### RO Notă

Caracteristica de ascundere şi de reafişare a canalelor nu este disponibilă la televizoarele livrate după luna februarie 2012.

RU Примечание Функция скрытия и отображения каналов отсутствует в телевизорах, поступивших в продажу после февраля 2012 г.

#### SK Poznámka

Funkcia na skrytie a odkrytie kanálov nie je k dispozícii v televízoroch odoslaných po februári 2012.

#### SL Opomba

Funkcija za skrivanje in razkrivanje kanalov ni na voljo pri televizorjih, dobavljenih po februarju 2012.

#### SR Napomena

Funkcija sakrivanja i otkrivanja kanala nije dostupna na televizorima koji se isporučuju posle februara 2012.

#### SV Observera

Det går inte att gömma och visa kanaler med TV-apparater levererade efter februari 2012.

#### TH หมายเหตุ มายเหตุ

คุณสมบัติสําหรับซ่อนและยกเลิกการ ซ่อนช่อง ไม่มีในทีวีที่จําหน่ายหลังเดือน กุมภาพันธ์ 2012

#### TR Not

Kanalların gizlenmesi ya da gösterilmesi özelliği Şubat 2012 tarihinden sonra üretilen TV'lerde mevcut değildir.

#### UK Примітка

Функція приховування та відображення каналів відсутня в телевізорах, що надійшли у продаж після лютого 2012 р.

#### AR **ملاحظة**

إن ميزة إخفاء وإظهار القنوات غير متوفرة في أجهزة التلفاز التي تم شحنها بعد فبراير .2012

# Register your product and get support at www.philips.com/welcome

47PFL4606H

46PFL5606H 42PFL4x06H

42PFL3x06H

40PFL5xx6H

37PFL4606H

32PFL5x06H

32PFL4606H

32PFL3x06H

DesignLine Tilt

FI Käyttöopas

# **PHILIPS**

#### EN Addendum

When you select a channel from the channel grid, a preview is not displayed.

### BG Допълнение

Когато изберете канал от мрежата с канали, на дисплея не се показва преглед.

#### CS Dodatek

Při výběru kanálu z mřížky není náhled zobrazen.

#### DA Tillæg

Når du vælger en kanal fra kanaloversigten, er der ikke nogen eksempelvisning.

#### DE Nachtrag

Wenn Sie einen Sender aus der Senderliste auswählen, wird keine Vorschau angezeigt.

#### EL Παράρτημα

Όταν επιλέγετε ένα κανάλι από το δίκτυο καναλιών, δεν εμφανίζεται προεπισκόπηση.

#### ES Apéndice

Cuando se selecciona un canal de la parrilla, no se muestra una vista previa.

#### ET Lisa

Kui valite kanali kanalite tabelist, siis eelvaadet ei kuvata.

#### FI Lisäys

Kun valitset kanavan kanavaruudukosta, esikatselua ei näytetä.

#### FR Addenda

Lorsque vous sélectionnez une chaîne dans la grille des chaînes, aucun aperçu n'est disponible.

#### HR Dodatak

Kada odaberete kanal s mreže kanala, pretpregled se ne prikazuje.

#### HU Függelék

A mikor kijelöl egy csatornát a csatornák táblázatában, nem jelenik meg előnézeti kép.

#### IT Integrazione

Quando si seleziona un canale dalla relativa griglia, l'anteprima non viene visualizzata.

#### KK Қосымша

Арналар кестесінен арна таңдалғанда алдын ала қарау мүмкіндігі болмайды.

#### LV Pielikums

Kad izvēlaties kanālu no kanālu tīkla, priekšskatījums netiek radīts.

#### LT Priedas

Renkantis kanalą iš kanalų tinklelio, peržiūra nerodoma.

#### NL Addendum

Wanneer u een zender selecteert in de zenderlijst, krijgt u geen voorbeeld te zien.

#### NO Addendum

Når du velger en kanal fra kanalnettet, vil forhåndsvisning ikke bli vist.

#### PL Dodatek

Podgląd nie wyświetla się po wybraniu kanału z siatki kanałów.

#### PT Adenda

Quando selecciona um canal na grelha de canais, não é apresentada uma pré-visualização.

#### RO Anexă

Când selectaţi un canal din grila de canale, nu este afişată o imagine de examinare.

#### RU Приложение

При выборе канала из таблицы каналов предварительный просмотр не отображается.

#### SK Príloha

Keď vyberiete kanál z mriežky kanálov, ukážka sa nezobrazí.

#### SL Dodatek

Ko na seznamu kanalov izberete kanal, ni prikazan predogled.

#### SR Dodatak

Kada izaberete kanal iz mreže kanala, pregled se ne prikazuje.

#### SV Tillägg

När du markerar en kanal i kanalöversikten visas ingen förhandsgranskning.

#### TR Ek

Kanal ızgarasından bir kanal seçtiğinizde, bir önizleme görüntülenmez.

#### UK Додаток

Під час вибору каналів з таблиці каналів попередній перегляд не відображається.

#### AR الملحق

عندما تختار قناة من قائمت شبكت القنواث، ال يتم عرض المعاينت.

# Supported audio/video formats Supported audio/video formats

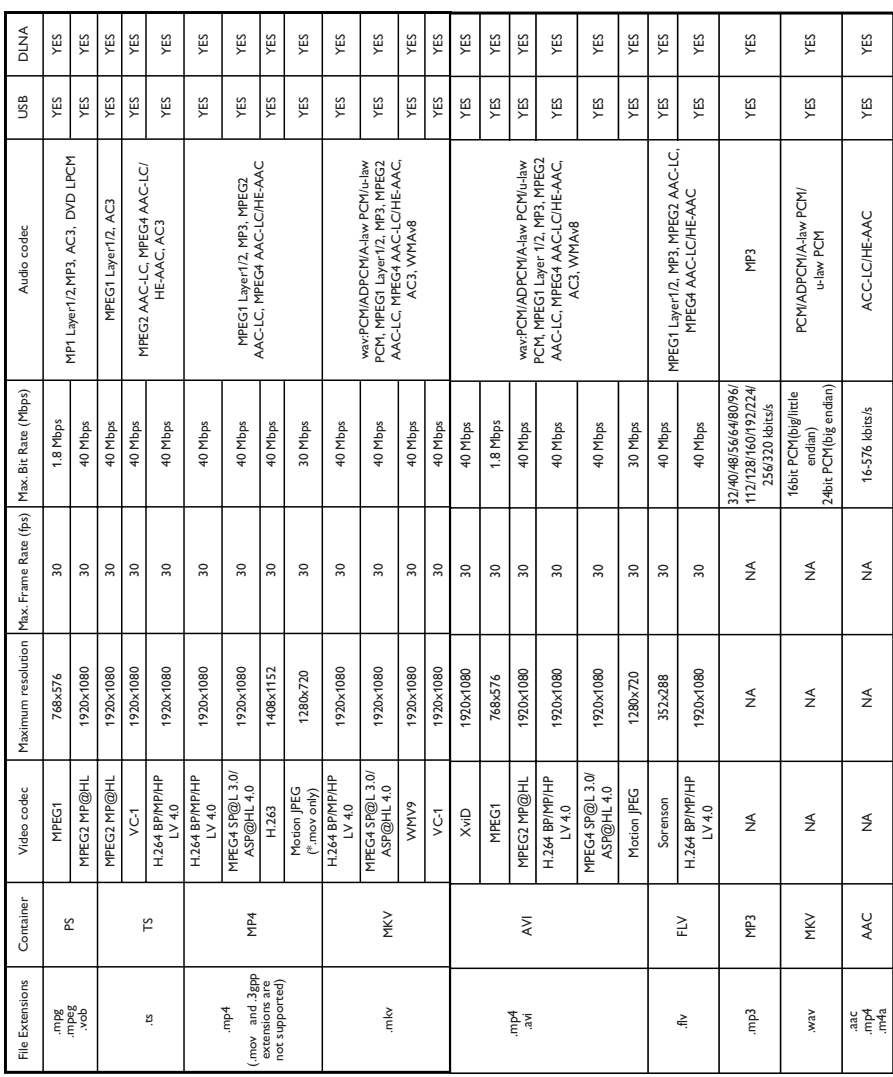

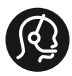

### **Contact information**

België/ Belgique 0800 80 190 Gratis/Gratuit CHAT www.philips.com/support

България 00800 11 544 24

Česká republika 800 142 840 Bezplatný hovor

Danmark 3525 8759 Lokalt opkald CHAT www.philips.com/support

Deutschland 0800 000 7520 (kostenfrei) ß chat www.philips.com/support

Ελλάδα 0 0800 3122 1280 Κλήση χωρίς χρέωση

España 900 800 655 Teléfono local gratuito solamente para clientes en España CHAT www.philips.com/support

Estonia 8000100288 kohalik kõne tariifi

France 0805 025 510 numéro sans frais CHAT www.philips.com/support

Hrvatska 0800 222778 free

Ireland South: 1 800 7445477 North: 0 800 331 6015

Italia 800 088774 Numero Verde

Қазақстан +7 727 250 66 17 local Latvia 80002794 local

Lithuania 880030483 local

Luxemburg/Luxembourg 080026550 Ortsgespräch/Appel local

Magyarország 06 80 018 189 Ingyenes hívás

Nederland 0800 023 0076 Gratis nummer

Norge 22 70 81 11 Lokalsamtale

Österreich 0800 180 016

Polska 00800 3111 318

Portugal 0800 780 902 Chamada Grátis

Россия (495) 961 1111 8800 200 0880 (бесплатный звонок по России)

România 0800-894910 Apel gratuit 0318107125 Apel local

Србија +381 114 440 841 Lokalni poziv

Slovensko 0800 004537 Bezplatný hovor

Slovenija 600 744 5477 lokalni klic

This information is correct at the time of print. For updated information, see www.philips.com/support.

Sverige 08 5792 9100 Lokalsamtal

Suisse/Schweiz/Svizzera 0800 002 050 Schweizer Festnetztarif/ Tarif réseau fixe France

Suomi 09 2311 3415 paikallispuhelu

**Türkiye** 444 7 445

United Kingdom 0800 331 6015 Toll Free

Українська 0-800-500-697

# Sisällysluettelo

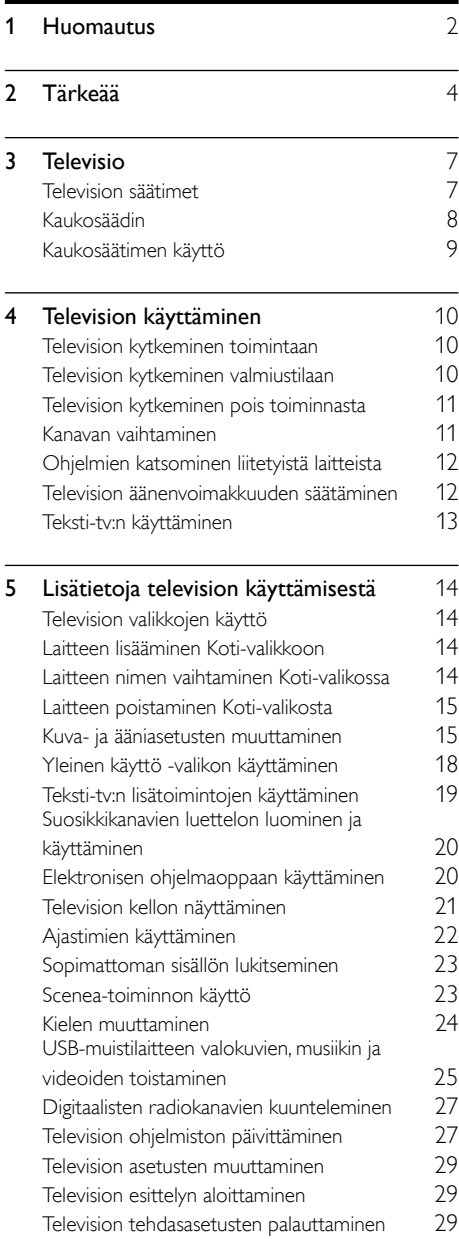

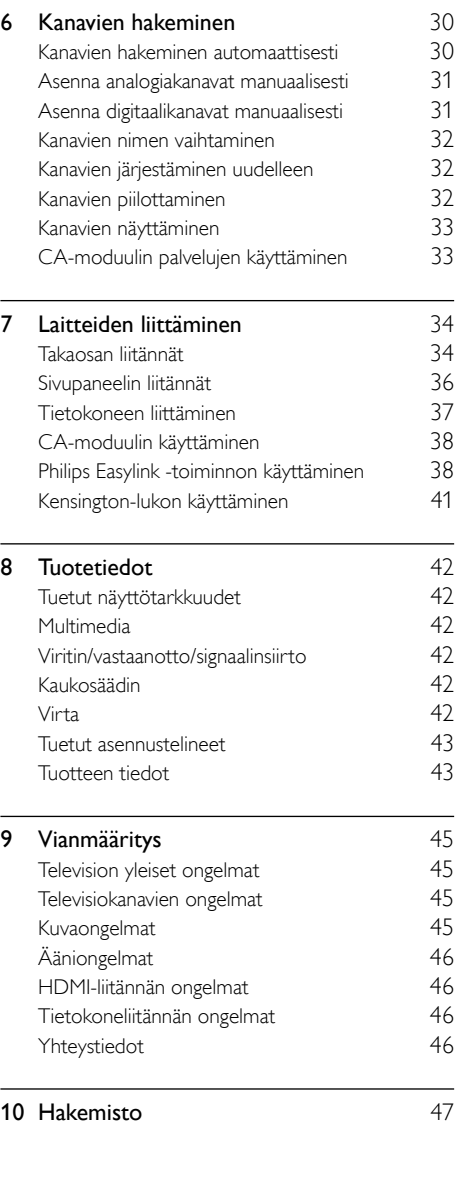

Suomi

# <span id="page-8-0"></span>1 Huomautus

2011 © Koninklijke Philips Electronics N.V. Kaikki oikeudet pidätetään.

Tekniset tiedot voivat muuttua ilman erillistä ilmoitusta. Tavaramerkit ovat Koninklijke Philips Electronics N.V -yrityksen tai omistajiensa omaisuutta. Philips pidättää oikeuden muuttaa tuotteita koska tahansa ilman velvollisuutta muuttaa aiempia varusteita vastaavasti. Tätä käyttöopasta pidetään riittävänä järjestelmän tarkoitettua käyttöä varten. Jos tuotetta tai sen yksittäisiä moduuleja tai toimintoja käytetään johonkin muuhun kuin tässä määritettyyn tarkoitukseen, niiden kelpoisuudesta ja soveltuvuudesta on pyydettävä vahvistus. Philips takaa, että itse materiaali ei riko mitään yhdysvaltalaista patenttia. Mihinkään muuhun nimenomaiseen tai oletettuun takuuseen ei viitata.

#### Takuuehdot

- Loukkaantumisen, television vaurioitumisen tai takuun mitätöitymisen vaara! Älä koskaan yritä korjata televisiota itse.
- Käytä televisiota ja lisälaitteita vain valmistajan tarkoittamalla tavalla.
- Television takaseinään painettu varoitusmerkki varoittaa sähköiskun vaarasta. Älä irrota television koteloa. Huoltoa ja korjausta varten ota aina yhteys Philipsin asiakastukeen.

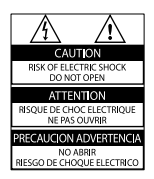

Takuu raukeaa, jos käyttäjä suorittaa minkä tahansa tässä käyttöoppaassa kielletyn toiminnon tai tekee sellaisia säätöjä tai asennuksia, joiden suorittamista ei suositella tai hyväksytä käyttöoppaassa.

#### Kuvapisteiden ominaisuudet

Tässä LCD-tuotteessa on suuri määrä värillisiä kuvapisteitä. Vaikka tehollisten kuvapisteiden osuus on vähintään 99,999 %, mustia pisteitä tai kirkkaita valopisteitä (punaisia, vihreitä tai sinisiä) voi näkyä jatkuvasti näytössä. Tämä johtuu näytön rakenteesta (joka noudattaa alan yleisiä standardeja), eikä kyseessä ole toimintahäiriö.

EMF-standardin vaatimustenmukaisuus Koninklijke Philips Electronics N.V. valmistaa ja myy kuluttajille monia tuotteita, jotka lähettävät ja vastaanottavat sähkömagneettisia signaaleja, kuten mitkä tahansa muutkin elektroniset laitteet.

Yhtenä Philipsin pääperiaatteena on varmistaa tuotteiden turvallisuus kaikin tavoin sekä noudattaa kaikkia lakisääteisiä vaatimuksia ja tuotteen valmistusajankohtana voimassa olevia sähkömagneettista yhteensopivuutta (EMF) koskevia standardeja.

Philips on sitoutunut kehittämään, tuottamaan ja markkinoimaan tuotteita, joista ei ole haittaa terveydelle. Philips vakuuttaa, että jos sen tuotteita käsitellään oikein asianmukaisessa käytössä, niiden käyttö on nykyisten tutkimustulosten perusteella turvallista. Philipsillä on aktiivinen rooli kansainvälisten EMFja turvallisuusstandardien kehittämisessä, joten se pystyy ennakoimaan standardien kehitystä ja soveltamaan näitä tietoja tuotteisiinsa jo aikaisessa vaiheessa.

#### Verkkosulake (vain Iso-Britannia)

Tässä televisiossa voi käyttää hyväksyttyä muottipuristettua pistoketta. Jos verkkosulake on vaihdettava, tilalle on asetettava samanarvoinen sulake kuin pistokkeessa on ilmoitettu (esim. 10 A).

1 Irrota sulakekansi ja sulake.

- 2 Uuden sulakkeen on oltava BS 1362 -standardin mukainen, ja sen on oltava ASTA:n hyväksymä. Jos sulake katoaa, tarkista oikea sulaketyyppi jälleenmyyjältä.
- 3 Aseta sulakekansi paikalleen.

#### Tekijänoikeus

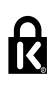

® Kensington ja Micro Saver ovat ACCO World Corporationin Yhdysvalloissa rekisteröityjä tavaramerkkejä, ja rekisteröinti on suoritettu tai hakemuksia käsitellään muissa maissa eri puolilla maailmaa.

# **M DOLBY**

Dolby Laboratories on antanut luvan valmistukseen. Dolby ja kaksois-D-symboli ovat Dolby Laboratoriesin tavaramerkkejä.

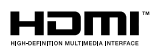

HDMI, HDMI-logo ja High-Definition Multimedia Interface ovat HDMI Licensing LLC:n tavaramerkkejä tai rekisteröityjä tavaramerkkejä Yhdysvalloissa ja muissa maissa. Kaikki muut rekisteröidyt tai rekisteröimättömät tavaramerkit ovat omistajiensa omaisuutta.

# <span id="page-10-0"></span>**Tärkeää**

Perehdy kaikkiin ohjeisiin ennen kuin alat käyttää TV:tä. Takuu ei ole voimassa, jos vika johtuu siitä, että ohjeita ei ole noudatettu.

#### **Turvallisuus**

#### Sähköiskun tai tulipalon vaara!

- Älä altista TV:tä sateelle tai vedelle. Älä aseta nestettä sisältäviä astioita kuten maljakoita TV:n lähelle. Jos nesteitä kaatuu TV:n päälle tai sisään, irrota TV heti verkkopistorasiasta. Ota yhteys Philipsin asiakastukeen, jotta TV tarkastetaan ennen käyttöä.
- • Älä aseta TV:tä avotulen tai muiden lämmönlähteiden lähelle tai suoraan auringonvaloon.

Tulipalon leviämisen estämiseksi pidä kynttilät tai muut palavat materiaalit aina poissa TV:n, kaukosäätimen ja paristojen läheisyydestä.

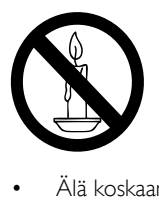

- Älä koskaan aseta esineitä ilmastointiaukkoihin tai muihin TV:n aukkoihin.
- Kun TV:tä käännetään, varmista, että virtajohtoon ei kohdistu rasitusta. Virtajohdon rasittaminen voi löysentää liitäntöjä ja aiheuttaa kipinöitä.
- • Irrota TV verkkovirrasta irrottamalla TV:n virtapistoke. Irrota virtajohto aina vetämällä pistokkeesta, ei johdosta. Varmista, että pistoke, johto ja pistorasia ovat aina helppopääsyisiä.

#### Oikosulun tai tulipalon vaara!

- Älä koskaan jätä kaukosäädintä tai paristoja alttiiksi sateelle, vedelle tai kuumuudelle.
- Vältä pistokkeisiin kohdistuvaa voimaa. Löystyneet pistokkeet voivat aiheuttaa kipinöintiä tai tulipalon.

#### Loukkaantumisen tai television vaurioitumisen vaara!

- Yli 25 kiloa painavan television nostaminen ja kantaminen vaatii kaksi ihmistä.
- Kun asennat television jalustalle, käytä vain mukana toimitettua jalustaa. Kiinnitä jalusta hyvin televisioon. Aseta televisio tasaiselle alustalle, joka kestää television ja jalustan painon.
- Kun asennat television seinälle, käytä vain sellaista seinätelinettä, joka kestää television painon. Kiinnitä seinäteline seinään, joka kestää television ja telineen painon. Koninklijke Philips Electronics N.V. Philips ei vastaa virheellisestä seinäkiinnityksestä, jonka seurauksena tapahtuu onnettomuus tai vahinko.
- Jos siirrät television säilytykseen, irrota jalusta televisiosta. Älä koskaan aseta televisiota selälleen jalusta kiinnitettynä.
- Ennen kuin liität television pistorasiaan, varmista, että virran jännite vastaa television takaseinään painettua arvoa. Älä liitä televisiota pistorasiaan, jos jännite ei ole sama.
- Jotkin tämän tuotteen osat on voitu valmistaa lasista. Estä loukkaantuminen ja vahingot käsittelemällä tuotetta varovasti.

#### Lasten loukkaantumisen vaara!

Voit estää TV:n kaatumisen ja lasten loukkaantumisen noudattamalla seuraavia ohjeita:

- Älä koskaan aseta TV:tä tasolle, jonka päällä on liina tai muuta materiaalia, joka voidaan vetää pois.
- • Varmista, että mikään TV:n osa ei ole tason reunan ulkopuolella.
- Älä koskaan aseta TV:tä korkeiden huonekalujen (kuten kirjahyllyn) päälle kiinnittämättä sekä huonekalua että TV:tä seinään tai sopivaan tukeen.
- Kerro lapsille vaaroista, joita saattaa aiheutua, jos he kiipeävät huonekalujen päälle ulottuakseen televisioon.

#### Paristot ovat nieltynä vaarallisia!

Tuote tai kaukosäädin voi sisältää pienen pariston, jonka voi vahingossa niellä. Pidä paristot aina poissa lasten ulottuvilta!

#### Ylikuumenemisen vaara!

Älä koskaan asenna TV:tä ahtaaseen tilaan. Jätä TV:n ympärille vähintään 10 cm tilaa, jotta ilma pääsee kiertämään. Varmista, että verhot tai muut esineet eivät peitä TV:n ilmastointiaukkoja.

#### Loukkaantumisen, tulipalon tai virtajohdon vaurioitumisen vaara!

- Älä koskaan aseta TV:tä tai muita esineitä virtajohdon päälle.
- Irrota TV pistorasiasta ja antennista ukonilman ajaksi. Älä kosketa ukonilman aikana mitään TV:n osaa, virtajohtoa tai antennikaapelia.

#### Kuulovaurion vaara!

Vältä kuulokkeiden käyttöä suurilla äänenvoimakkuuksilla tai pitkiä aikoja.

#### Alhaiset lämpötilat

Jos televisiota kuljetetaan alle 5 °C:n lämpötilassa, pura televisio pakkauksestaan ja odota, kunnes laitteen lämpötila on sama kuin huoneen lämpötila ennen television liittämistä verkkovirtaan.

#### <span id="page-11-0"></span>Kuvaruudun hoitaminen

- Vältä liikkumattomia kuvia. Liikkumattomilla kuvilla tarkoitetaan kuvia, jotka jäävät pitkäksi aikaa näkyviin. Tällaisia ovat esimerkiksi näyttövalikot, mustat palkit ja aikanäytöt. Jos liikkumattomien kuvien esittäminen on tarpeen, pienennä kuvaruudun kontrastia ja kirkkautta, jotta kuvaruutu ei vahingoitu.
- Irrota television verkkojohto ennen puhdistusta.
- Puhdista TV ja runko pehmeällä, kostealla liinalla. Älä käytä alkoholia, kemikaaleja, puhdistusaineita tai muita aineita TV:n puhdistamiseen.
- TV:n näytön vaurioitumisen vaara! Älä kosketa, työnnä, hankaa tai iske näyttöä millään esineellä.
- Pyyhi vesipisarat pois mahdollisimman nopeasti, jotta kuvaruutu ei vahingoitu eivätkä värit haalene.

### Lämpötila ja ilmankosteus

Harvoissa tapauksissa lämpötilan ja kosteuden mukaan voi lasisen etuosan sisällä tapahtua pientä tiivistymistä. Tämä voidaan estää suojaamalla televisio suoralta auringonvalolta, kuumuudelta ja äärimmäiseltä kosteudelta. Mahdollinen kondensaatio häviää itsestään, kun televisio on ollut toiminnassa muutaman tunnin. Kondensaation kosteus ei vahingoita laitetta eikä aiheuta toimintahäiriöitä.

#### <span id="page-12-0"></span>Vanhan tuotteen sekä vanhojen akkujen ja paristojen hävittäminen

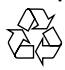

Tuotteen suunnittelussa ja valmistuksessa on käytetty laadukkaita materiaaleja ja osia, jotka voidaan kierrättää ja käyttää uudelleen.

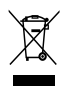

Tuotteeseen kiinnitetty yliviivatun roskakorin kuva tarkoittaa, että tuote kuuluu Euroopan parlamentin ja neuvoston direktiivin 2002/96/ EY soveltamisalaan. Tutustu paikalliseen sähkö- ja elektroniikkalaitteiden keräysjärjestelmään. Toimi paikallisten sääntöjen mukaan äläkä hävitä vanhoja tuotteita talousjätteiden mukana. Tuotteen asianmukainen hävittäminen auttaa vähentämään ympäristölle ja ihmisille mahdollisesti koituvia haittavaikutuksia.

 $\chi$ 

Tuotteessa on akkuja tai paristoja, joita EU:n direktiivi 2006/66/EY koskee. Niitä ei saa hävittää tavallisen kotitalousjätteen mukana. Tutustu paikalliseen akkujen ja paristojen keräysjärjestelmään.Hävittämällä tuotteet oikein ehkäiset ympäristö- ja henkilöhaittoja.

### <span id="page-12-1"></span>Ympäristönsuojeluun liittyvät toimenpiteet

Philips keskittyy jatkuvasti alentamaan innovatiivisten kuluttajatuotteidensa ympäristövaikutuksia. Pyrimme ympäristöystävällisiin ratkaisuihin valmistuksessa, haitallisten aineiden vähentämiseen, energiatehokkaaseen käyttöön, hävitysohjeisiin sekä tuotteiden kierrätykseen. Virransäästöasetusten käyttäminen

- 1 Paina television katselun aikana kaukosäätimen vihreää painiketta.
- 2 Valitse jokin seuraavista asetuksista:
	- [Energ.säästö]: eniten virtaa säästävä kuva-asetus.
	- [Mykistysnäyttö]: voit sammuttaa näytön, jos haluat vain kuunnella television ääniraitaa. Muut toiminnot toimivat normaalisti.
	- **[Valoanturi]**: sisäinen vallitsevan valon tunnistin himmentää TV-ruutua, kun vallitseva valo vähenee.
	- [Sammuta käyttämättömät lähteet]: voit sammuttaa käyttämäsi EasyLinkyhteensopivat laitteet.

# <span id="page-13-0"></span>3 Televisio

Olet tehnyt erinomaisen valinnan ostaessasi Philipsin laitteen. Saat täyden Philipsin tarjoaman tuen rekisteröimällä televisiosi osoitteessa www.philips.com/welcome.

# <span id="page-13-1"></span>Television säätimet

- a +/-: Äänenvoimakkuuden säätäminen.
- $\widehat{a}$  (Koti): Aloitusvalikon avaaminen.
- (3) CH +/-: Kanavan vaihtaminen.
- d Virta: Television kytkeminen toimintaan tai pois toiminnasta.

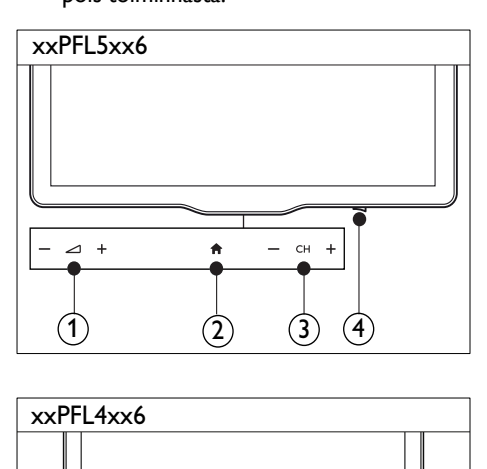

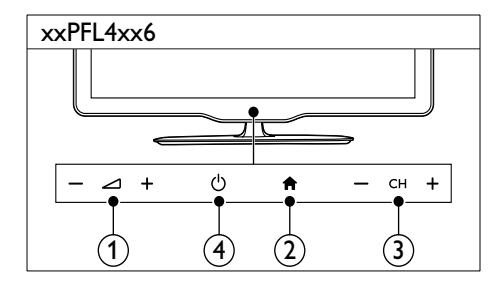

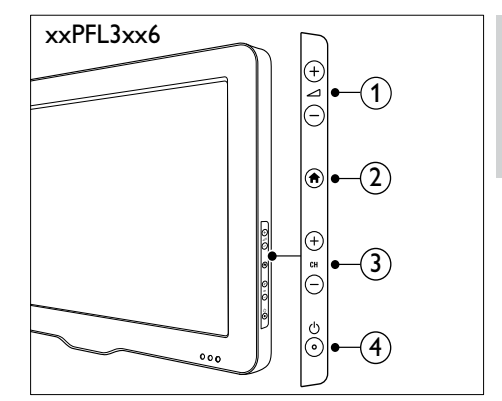

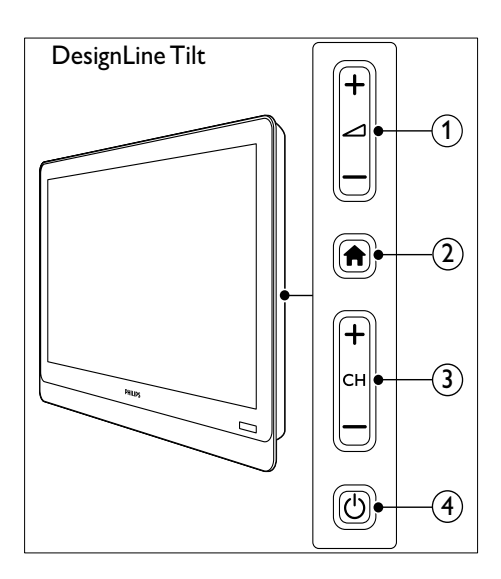

# <span id="page-14-0"></span>Kaukosäädin

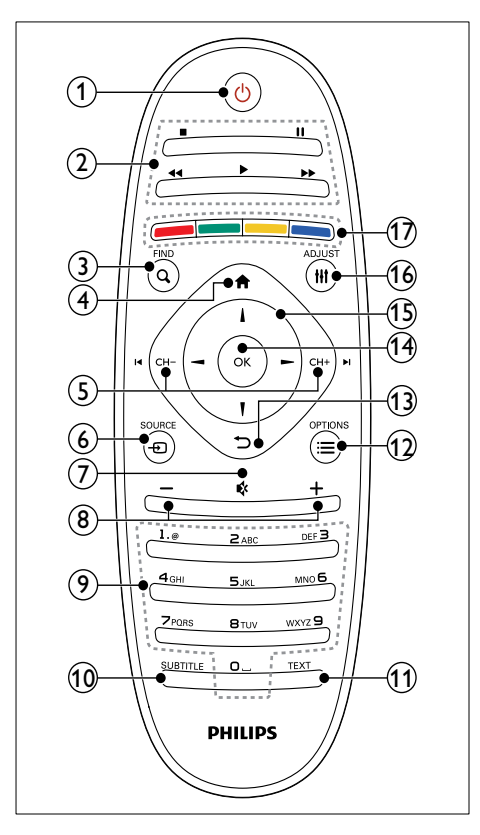

 $(1)$   $\circ$  (Valmiustila)

Television kytkeminen toimintaan tai valmiustilaan.

#### (2) Toistopainikkeet

- Videon tai musiikin hallinta.
- $(3)$  Q FIND
	- Valikon avaaminen kanavaluettelon valitsemista varten.
- $(4)$  <del>n</del> (Koti)
	- Aloitusvalikon avaaminen.

#### $(5)$  I< CH - / CH +  $\blacktriangleright$ I (Edellinen/Seuraava)

Kanavan vaihtaminen tai valikkosivujen, kappaleiden, albumien tai kansioiden selaaminen.

#### $\circ$   $\circ$  SOURCE

Liitettyjen laitteiden valitseminen.

#### $(7)$   $($ Mykistys)

- Äänen mykistäminen tai palauttaminen.
- $\left( \mathbf{\widehat{8}}\right)$  +/- (Äänenvoimakkuus)
	- Äänenvoimakkuuden säätäminen.

#### (9) 0-9 (Numeropainikkeet)

Kanavien valitseminen.

#### **10 SUBTITLE**

Tekstityksen ottaminen käyttöön tai poistaminen käytöstä.

#### **f1** TEXT

Teksti-tv:n ottaminen käyttöön tai poistaminen käytöstä.

#### $\Omega \equiv$  OPTIONS

Nykyisen toiminnon tai valinnan asetusten avaaminen.

#### $(13)$   $\rightarrow$  (Edellinen)

Edelliseen valikkoon palaaminen tai toiminnosta poistuminen.

#### $(n)$  OK

Merkinnän tai valinnan vahvistaminen.

#### (15)  $\triangle \blacktriangledown \blacktriangle \blacktriangleright$  (Navigointipainikkeet)

Valikkojen käyttäminen ja kohteiden valitseminen.

#### $(16)$  III ADJUST

Valikon avaaminen asetusten määrittämistä varten.

#### (17) Väripainikkeet

Valitsee toimintoja tai asetuksia.

# <span id="page-15-0"></span>Kaukosäätimen käyttö

Kun käytät kaukosäädintä, pidä sitä television lähellä ja osoita sillä kaukosäätimen tunnistinta. Varmista, että kaukosäätimen ja TV:n välissä ei ole huonekaluja, seiniä tai muita esineitä.

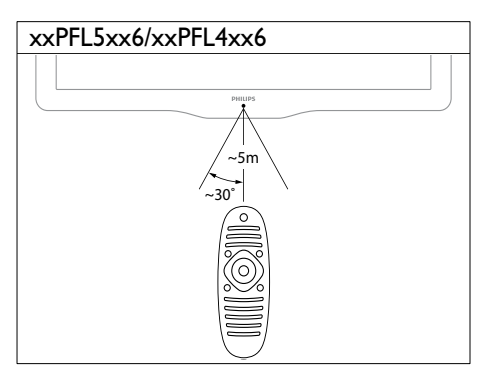

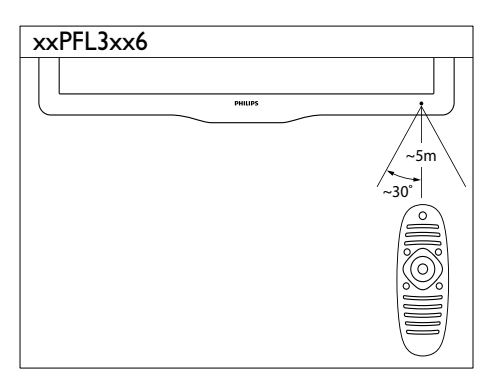

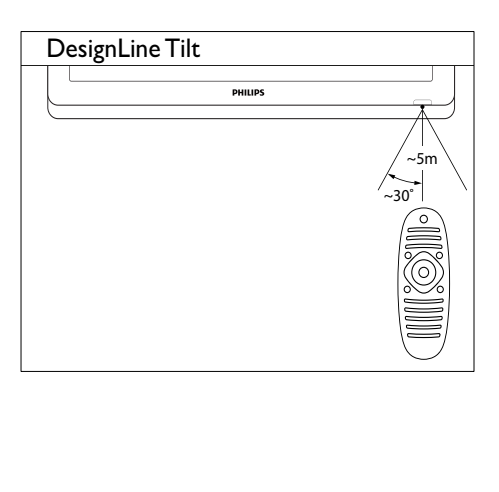

# <span id="page-16-0"></span>4 Television **DesignLine Tilt** käyttäminen

Tässä luvussa on ohjeet television perustoimintojen käyttämiseen.

# <span id="page-16-1"></span>Television kytkeminen toimintaan

Paina television virtapainiketta. » Televisio reagoi pienen viiveen jälkeen.

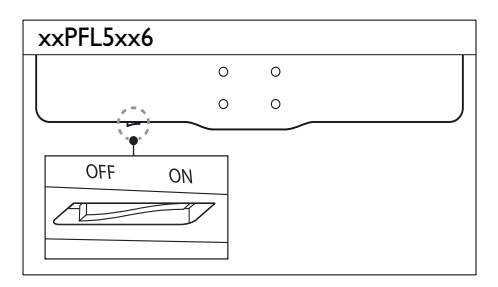

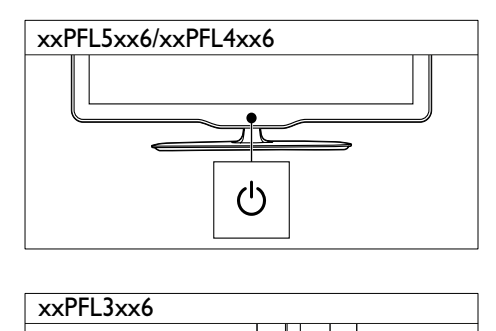

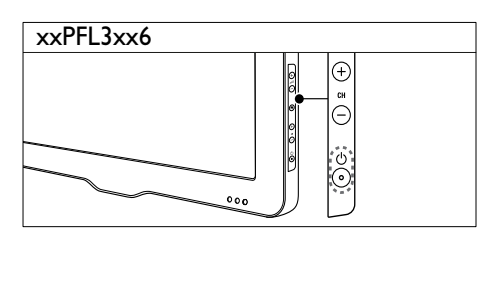

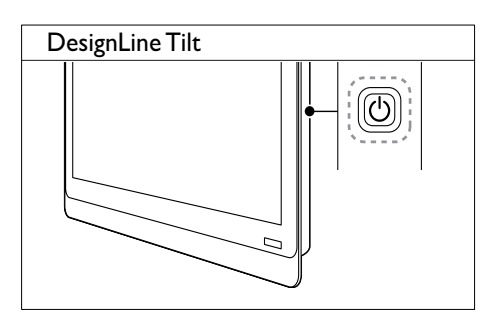

#### Jos televisio on valmiustilassa

Paina  $O$  (Valmiustila) kaukosäätimestä.

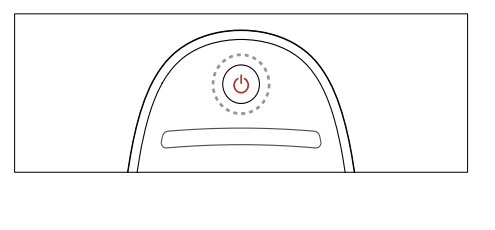

# <span id="page-16-2"></span>Television kytkeminen valmiustilaan

- Paina (Valmiustila) kaukosäätimestä uudelleen.
	- » Televisiossa oleva kaukosäätimen tunnistin muuttuu punaiseksi.

# Suomi

# <span id="page-17-0"></span>Television kytkeminen pois toiminnasta

- Paina television virtapainiketta uudelleen.
	- » Televisiossa oleva kaukosäätimen tunnistin sammuu.
	- » Malli xxPFL5xx6: televisio ei enää kuluta energiaa.
	- » Mallit xxPFL4xx6, xxPFL3xx6 ja DesignLine Tilt: vaikka televisio kuluttaa hyvin vähän energiaa valmiustilassa, energiankulutus kuitenkin jatkuu. Kun televisiota ei käytetä pitkään aikaan, irrota television virtajohto pistorasiasta tai katkaise virta virtapainikkeesta.

#### Huomautus

• Jos kaukosäädin ei ole käsillä ja haluat kytkeä television valmiustilasta toimintaan, paina television CH+/- painiketta.

# <span id="page-17-1"></span>Kanavan vaihtaminen

Paina kaukosäätimen CH+- tai CH-painiketta.

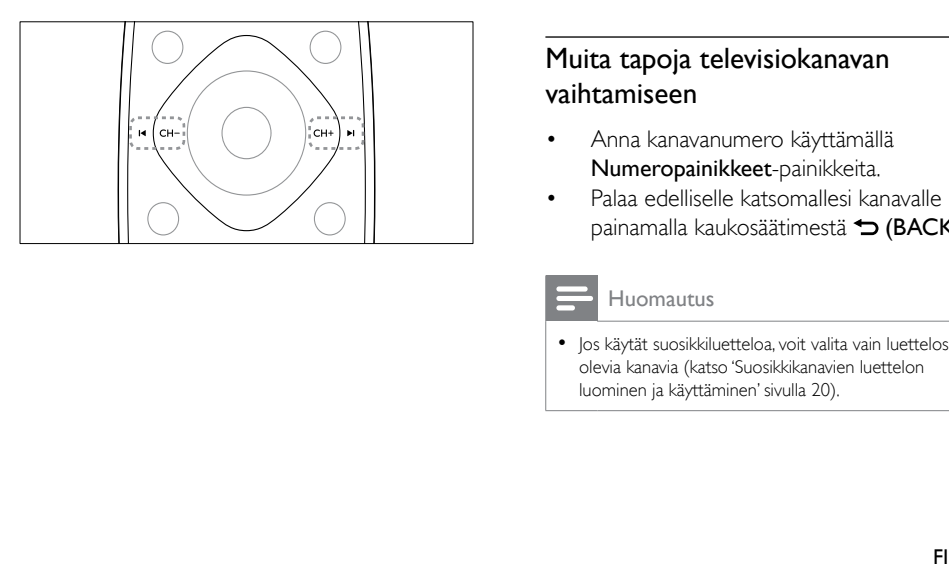

Paina television CH +/--painiketta.

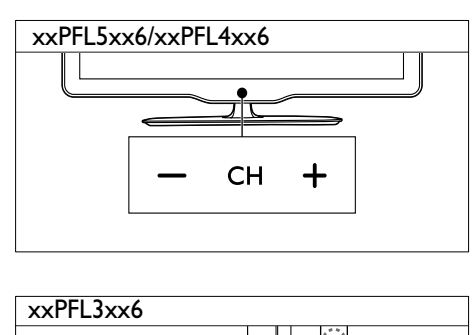

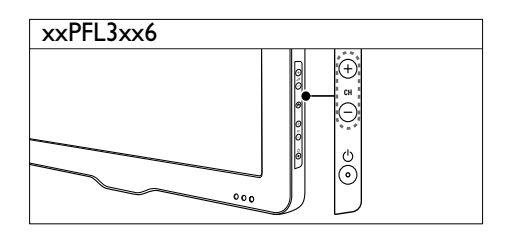

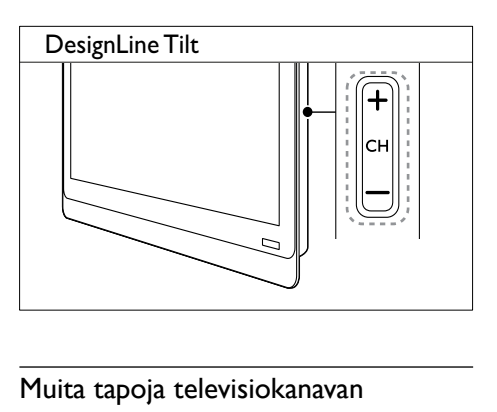

#### Muita tapoja televisiokanavan vaihtamiseen

- Anna kanavanumero käyttämällä Numeropainikkeet-painikkeita.
- Palaa edelliselle katsomallesi kanavalle painamalla kaukosäätimestä  $\Rightarrow$  (BACK).

#### Huomautus

• Jos käytät suosikkiluetteloa, voit valita vain luettelossa olevia kanavia (katso 'Suosikkikanavien luettelon luominen ja käyttäminen' sivulla 20).

#### <span id="page-18-3"></span>Kanavan esikatselu

Voit katsella kaikkien käytettävissä olevien kanavien esikatselua kanavataulukossa.

- Paina Q FIND-painiketta.
	- » Kanavataulukko tulee näkyviin.
	- » Jos haluat esikatsella kanavaa, valitse se.
	- » Jos haluat katsella kanavaa, valitse se ja paina sitten OK.

# <span id="page-18-0"></span>Ohjelmien katsominen liitetyistä laitteista

Huomautus

• Kytke laite toimintaan ennen kuin valitset sen lähteeksi.

#### <span id="page-18-2"></span>Laitteen valitseminen lähdeluettelosta

1 Paina **D** SOURCE-painiketta.

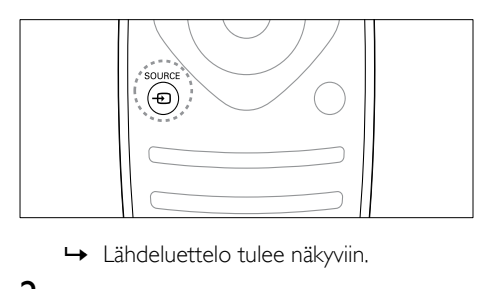

- 
- 2 Valitse laite painamalla  $\blacktriangle$   $\blacktriangledown$ .<br>3 Vabvista valinta painamalla C
- Vahvista valinta painamalla OK.
	- » Televisio vaihtuu valittuun laitteeseen.

# <span id="page-18-1"></span>**Television** äänenvoimakkuuden säätäminen

Paina +/- kaukosäätimessä.

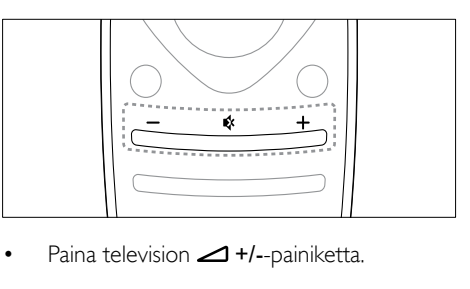

Paina television  $\triangle$  +/--painiketta.

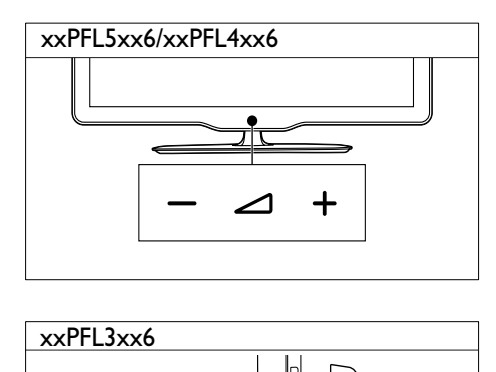

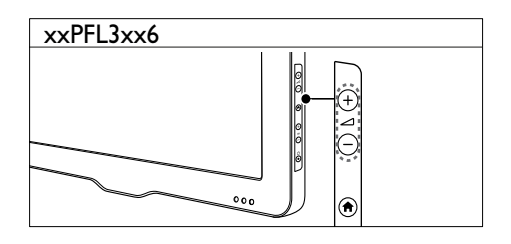

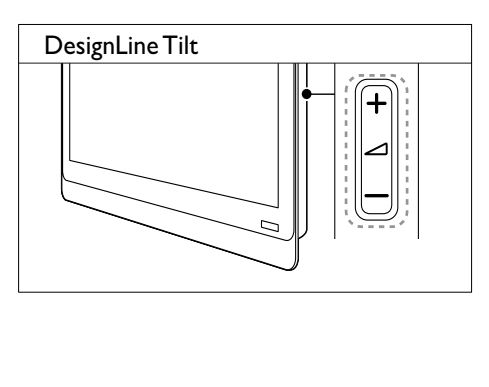

#### Äänen mykistäminen tai mykistyksen poistaminen

- Mykistä ääni painamalla \*.
- Voit palauttaa äänen painamalla uudelleen Ķ. .

# <span id="page-19-0"></span>Teksti-tv:n käyttäminen

1 Paina TEXT-painiketta.

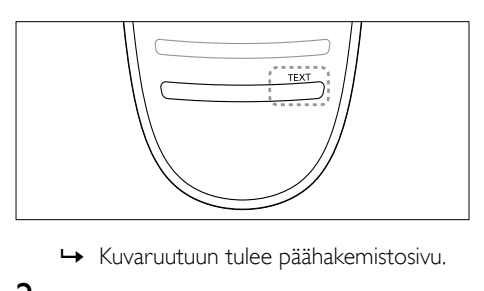

- 
- 2 Valitse haluamasi sivu tekemällä jonkin seuraavista toimista:
	- • Paina Numeropainikkeet ja näppäile sivun numero.
	- Siirry seuraavalle tai edelliselle sivulle painamalla l<br/>4 tai  $\blacktriangleright$ l.
	- Valitse värikoodattu kohde painamalla Väripainikkeet.
	- Voit palata edelliselle katsomallesi sivulle painamalla  $\blacktriangleright$  (BACK).
- 3 Poistu teksti-TV:stä painamalla TEXT.

#### Huomautus

• Vain Isossa-Britanniassa oleville käyttäjille: Joihinkin digitaalisiin televisiokanaviin liittyy oma digitaalinen teksti-tv-palvelu (esimerkiksi BBC1).

# <span id="page-20-0"></span>5 Lisätietoja television käyttämisestä

# <span id="page-20-1"></span>Television valikkojen käyttö

Valikkojen avulla voit asentaa kanavia, muuttaa kuva- ja ääniasetuksia ja saada käyttöösi muita toimintoja.

#### 1 Paina <del>n</del> -painiketta.

Valikkoikkuna tulee näkyviin.

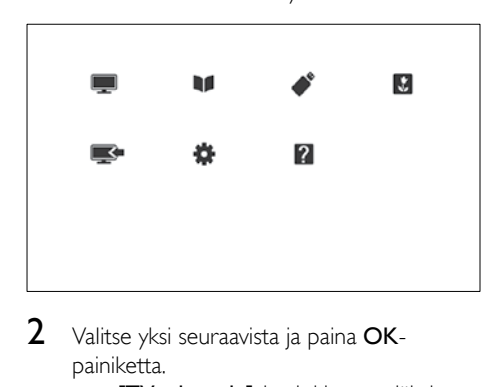

- 2 Valitse yksi seuraavista ja paina OKpainiketta.
	- **[TV:n katselu]**: jos jokin muu lähde kuin antenni on valittu, vaihda takaisin antennilähteeseen.
	- • [Ohjelmaopas]: avaa elektroninen ohjelmaopas.
	- [Selaa USB]: sisältöselaimen avaaminen, jos USB-muistilaite on liitettynä.
	- **[Scenea]**: vaihda Scenea-taustakuvaan.
	- [Lisää uusi laite]: lisää uusia laitteita Koti-valikkoon.
	- [Asetukset]: avaa valikot, joiden avulla voit vaihtaa kuva- ja ääniasetuksia sekä muita asetuksia.
	- [Ohje]: avaa television esittely.
- **3** Poistu painamalla  $\hat{\mathbf{r}}$ .

# <span id="page-20-2"></span>Laitteen lisääminen Kotivalikkoon

Kun olet liittänyt laitteen, lisää se Koti-valikkoon.

- 1 Paina <del>•</del> -painiketta.<br>2 Valitse **[Lisää uusi la**
- 2 Valitse [Lisää uusi laite].<br>3 Lisää laite Koti valikkoon
- Lisää laite Koti-valikkoon ruudussa näkyvien ohjeiden mukaisesti.
	- » Laite näkyy Koti-valikossa.
- 4 Kun haluat katsoa laitetta, käynnistä se ja valitse se sitten Koti-valikossa.
- 5 [Voit valita laitteen myös SOURCE](#page-18-2)[painikkeella](#page-18-2) (katso 'Laitteen valitseminen lähdeluettelosta' sivulla [12](#page-18-2)).

# <span id="page-20-3"></span>Laitteen nimen vaihtaminen Koti-valikossa

Kun olet lisännyt uuden laitteen Koti-valikkoon, voit antaa laitteelle haluamasi nimen.

Huomautus

- Laitteen nimessä voi olla jopa 16 merkkiä.
- 1 Paina  $\hat{\mathbf{r}}$  -painiketta.<br>2 Valitse uudelleen ni
- $\overline{2}$  Valitse uudelleen nimettävä laite.<br> $\overline{3}$  Paina  $\overline{2}$  **OPTIONS**-painiketta
- Paina : OPTIONS-painiketta.

» Näyttöön tulee asetusvalikko.

- 4 Valitse [Nimeä laite uud.] ja paina sitten OK.
- 5 Näytä tekstin syöttöruutuun painamalla OK.
- 6 Lisää haluamasi merkki valitsemalla ja painamalla OK.
	- Isojen kirjaimien, pienten kirjaimien tai symboleiden lisääminen: valitse haluamasi näppäin välilyöntinäppäimen alla olevalta riviltä ja paina tämä jälkeen OK.
- 7 Kun olet valmis, valitse **[Valmis]** ja paina lopuksi OK.
	- » Tekstinsyöttöruutu sulkeutuu.
- 8 Valitse laitteen uudelleennimeämisvalikosta [Valmis] ja paina sitten OK.

### <span id="page-21-0"></span>Laitteen poistaminen Kotivalikosta

Jos laite ei ole enää liitettynä televisioon, poista se Koti-valikosta.

- **1** Paina  $\bullet$  -painiketta.<br>**2** Valitse poistettava la
- 2 Valitse poistettava laite.<br>3 Paina  $\equiv$  OPTIONS-pa
- 3 Paina  $\equiv$  OPTIONS-painiketta.<br>4 Valitse **(Poista laite)** ja paina sit
- 4 Valitse [Poista laite] ja paina sitten OK.<br>5 Valitse [Poista] ja paina sitten OK.
- Valitse **[Poista]** ja paina sitten **OK**.
	- » Valittu laite poistetaan Koti-valikosta.

# <span id="page-21-1"></span>Kuva- ja ääniasetusten muuttaminen

Vaihda kuva- ja ääniasetukset haluamiksesi. Voit käyttää esiasetuksia tai vaihtaa asetuksia manuaalisesti.

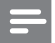

#### Huomautus

• Kun katsot televisiota tai ulkoista laitetta, saat kuvaja ääniasetukset nopeasti käyttöön painamalla  $\textsf{H}$ t ADJUST-painiketta ja valitsemalla sitten [Smart-kuva] tai [Smart-ääni].

#### <span id="page-21-2"></span>Asetusavustajan käyttäminen

Anna asetusavustajan opastaa kuva- ja ääniasetusten määrittämisessä.

- **1** Paina  $\uparrow$  -painiketta.<br>**2** Valitse **LAsetukset**
- 2 Valitse [Asetukset] > [Äänien ja kuvan pika-asetukset] ja paina OK-painiketta.
- $3$  Valitse *Ilatka* ia paina sitten OK. » [Asetusavust.]-valikko tulee näkyviin.
- 4 Valitse haluamasi kuva-asetukset näytön ohjeiden mukaisesti.

#### <span id="page-21-3"></span>Smart-kuvan käyttäminen

Käytä smart-kuvaa ja ota käyttöön esimääritetyt kuva- ja ääniasetukset.

- **1** Paina **III ADIUST**-painiketta.
- 2 Valitse  $[Smart-kuva]$  ja paina sitten OK.<br>3 Valitse jokin seuraavista asetuksista ja pai
	- Valitse jokin seuraavista asetuksista ja paina OK-painiketta.
		- [Oma]: ota muokkaamasi kuvaasetukset käyttöön.
		- **[Eloisa]**: täyteläiset ja dynaamiset asetukset, erinomaiset päivällä katseluun.
		- [Luonnollinen]: luonnolliset kuvaasetukset.
		- **FElokuval:** ihanteelliset asetukset elokuvien katseluun.
		- [Peli]: ihanteelliset asetukset pelaamiseen.
		- [Energ.säästö]: asetukset, jotka säästävät eniten virtaa.
		- **[Vakio]**: useimpiin ympäristöihin ja katselutyyppeihin sopivat oletusasetukset.
		- **[Valokuva]**: ihanteelliset asetukset valokuville.
		- **[Oma asetus]**: Mukauta kuva-asetuksia ja tallenna ne. Voit ottaa nämä asetukset käyttöön valitsemalla [Oma].

#### <span id="page-22-0"></span>Kuva-asetusten säätäminen manuaalisesti

- 1 Paina <del>n</del> -painiketta.<br>2 Valitse **Masetukset1**
- Valitse [Asetukset] > [TV-asetukset] > [Kuva] ja paina OK.
- 3 Valitse jokin seuraavista asetuksista ja paina OK-painiketta.
- • [Smart-kuva]: siirry esimääritettyihin Smart-kuva-asetuksiin.
- **[Nollaa]**: palauta oletusasetukset.
- [Kontrasti]: säädä taustavalon alueiden voimakkuutta, mutta säilytä videon sisältö muuttumattomana.
- [Kirkkaus]: säädä tummien alueiden voimakkuutta ja yksityiskohtia.
- • [Väri]: säädä värikylläisyyttä.
- [Värisävy]: kompensoi värivaihteluja.
- **[Terävyys]**: säädä kuvan terävyyttä.
- [Kohinanvaim.]: suodata ja vähennä kuvassa olevaa kohinaa.
- [Sävy]: säädä kuvan väritasapainoa.
- [Katselusävy]: mukauta sävyasetusta. (Käytettävissä vain, jos valitaan [Sävy] > [Oma asetus])
- [Digital Crystal Clear] / [Pixel Plus] / [Pixel Plus HD]: hienosäädä kukin pikseli ympäröivien pikselien mukaan. Asetuksen avulla saadaan kirkas teräväpiirtokuva.
	- [HD Natural Motion]: valituissa malleissa. Vähennä nykimistä ja paranna kuvan tasaisuutta.
	- $[100$  Hz Clear LCD] /  $[120$  Hz kirkas LCD]: valituissa malleissa. Vähennä liikkeen epäterävyyttä ja tee kuvasta selkeämpi.
	- • [Teräv.parann]: ota käyttöön erinomainen kuvan terävyys.
	- [Dyn. kontrasti]: paranna kontrastia. [Keskiasento]-asetusta suositellaan.
	- [Dyn. taustavalo]: säädä television taustavalon kirkkautta valaistusolosuhteisiin sopivaksi.
	- [MPEG-virh.korj.]: tasoita digitaalisten kuvien siirtymiä. Voit ottaa tämän toiminnon käyttöön tai poistaa sen käytöstä.
- [Värinkorostus]: lisää värien elävyyttä ja paranna kirkkaiden värien yksityiskohtia. Voit ottaa tämän toiminnon käyttöön tai poistaa sen käytöstä.
- **[Gamma]**: valituissa malleissa. Säädä kuvan välisävyjen voimakkuutta. Toiminto ei vaikuta mustaan tai valkoiseen.
- [PC-tila]: säädä kuvaa, kun tietokone on liitetty televisioon HDMI- tai DVI-kaapelilla.
- [Valoanturi]: säädä asetuksia dynaamisesti valaistusolosuhteiden mukaan.
- **[Kuvaformaatti]**: muuta kuvasuhdetta.
- [Näytön reunat]: säädä katselualuetta. (Enimmäisasetuksella kuvassa saattaa näkyä kohinaa tai kuvan reuna voi olla rosoinen.)
- [Kuvan siirto]: jos käytettävissä, säädä kuvan paikkaa kaikissa kuvasuhteissa (ei koske asetuksia [Automaattinen zoomaus] ja [Laajakuva]).

#### <span id="page-23-0"></span>Kuvasuhteen muuttaminen

- 1 Paina **III ADJUST**-painiketta.<br>2 Valitse **[Kuvaformaatti]** ja pa
- $\overline{2}$  Valitse **[Kuvaformaatti]** ja paina sitten **OK.**<br>3 Valitse kuvasuhde ja paina **OK**-painiketta
- Valitse kuvasuhde ja paina OK-painiketta.

#### Kuvasuhteiden yhteenveto

Seuraavat kuva-asetukset voidaan määrittää.

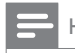

```
Huomautus
```
• Kuvalähteen formaatin vuoksi jotkin kuva-asetukset eivät ole käytettävissä.

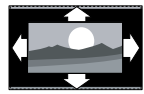

[Aut. kuvaform]: valituissa malleissa. (Ei PC-tilassa.) Valitse automaattisesti oikea kuvamuoto. Muussa tapauksessa kuva näytetään laajakuvamuodossa.

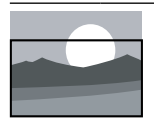

[Automaattinen täyttö]: valituissa malleissa. Säädä kuva automaattisesti kuvaruudun kokoiseksi (tekstitys jää näkyviin). Asetusta käytettäessä kuva vääristyy mahdollisimman vähän (ei HD- eikä tietokonekuvalle).

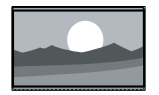

[Automaattinen zoomaus]:

valituissa malleissa. Suurenna kuva kuvaruudun kokoiseksi Asetusta käytettäessä kuva vääristyy mahdollisimman vähän (ei HD- eikä tietokonekuvalle).

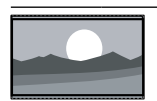

[Superzoomaus]: (Ei HDja PC-tilassa) poista mustat palkit 4:3-lähetyksissä kuvan reunoista. Kuva vääristyy mahdollisimman vähän.

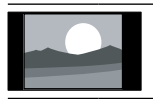

[4:3]: näytä perinteisen 4:3 kuvasuhteen mukaisena.

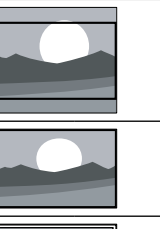

[Movie 16:9]: (Ei HD- ja PC-tilassa) muunna 4:3 kuvasuhde kokoon 16:9.

[Laajakuva]: Skaalaa 4:3 muoto 16:9-muotoon.

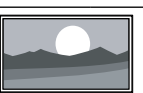

[Ei skaalattu]: vain HD- ja PC-tilassa ja vain valituissa malleissa. Salli mahdollisimman terävä kuva. Kuva saattaa jonkin verran vääristyä tv-lähetyksessä käytetyn järjestelmän vuoksi. Aseta PC:n tarkkuudeksi laajakuvatila, jolloin tulokset ovat parhaat.

### <span id="page-23-1"></span>Smart-äänen käyttäminen

Käytä smart-ääntä ja ota käyttöön esimääritetyt ääniasetukset.

- 1 Paina **III ADJUST**-painiketta.
- 2 Valitse [Smart-ääni] ja paina sitten OK.<br>3 Valitse jokin seuraavista asetuksista ja pa
	- Valitse jokin seuraavista asetuksista ja paina OK-painiketta.
		- **[Oma]**: ota käyttöön äänivalikossa mukautetut asetukset.
		- **[Vakio]**: useimpiin ympäristöihin ja äänityyppeihin sopivat oletusasetukset.
		- [Uutiset]: ihanteelliset asetukset puheelle, kuten uutisille.
		- [Elokuva]: ihanteelliset asetukset elokuvien katseluun.
		- **[Peli]**: ihanteelliset asetukset pelaamiseen.
		- [DRAAMA]: ihanteelliset asetukset draamaohjelmille.
		- [Urheilu]: ihanteelliset asetukset urheiluohjelmille.

#### <span id="page-24-1"></span>Ääniasetusten muuttaminen manuaalisesti

- **1** Paina  $\hat{\mathbf{r}}$  -painiketta.
- Valitse [Asetukset] > [TV-asetukset] > [Ääni] ja paina OK. » [Ääni]-valikko tulee näkyviin.
- $3$  Valitse jokin seuraavista asetuksista ja paina OK-painiketta.
- **[Smart-ääni]**: siirry esimääritettyihin Smartääniasetuksiin.
- **[Nollaa]**: palauta oletusasetukset.
- [Selkeä ääni]: paranna äänen selkeyttä.
- [Basso]: säädä bassotasoa.
- [Diskantti]: säädä diskanttitasoa.
- **[Surround]**: ota tilaääni käyttöön.
- [Incredible Surround]: (Valituissa malleissa) parannettu tilaääni lisää surroundäänitehostetta.
- [Kuulokevoim.]: (Malleissa, joissa on kuulokkeet) säädä kuulokkeiden äänenvoimakkuutta.
- [Automaattinen äänenvoimakkuus]: vähennä automaattisesti esimerkiksi kanavanvaihdon aiheuttamia nopeita äänenvoimakkuuden muutoksia.
- **[Tasapaino]**: säädä vasemman ja oikean kaiuttimen tasapainoa.
- [Digitaalilähdön muoto]: valitse digitaalisen äänilähdön liittimen kautta lähtevän digitaalisen äänilähdön tyyppi.
	- **[PCM]**: muunna muu kuin PCMäänityyppi PCM-muotoon.
	- **[Monikanava]**: toista ääni kotiteatterin kautta.

# <span id="page-24-0"></span>Yleinen käyttö -valikon käyttäminen

Voit ottaa Yleinen käyttö -valikon käyttöön ensimmäisen asennuksen yhteydessä. Kun valikko on otettu käyttöön, saat kuulo- ja näkövammaisasetusten valikot nopeasti käyttöön, kun katsot televisiota tai käytät ulkoisia laitteita.

- 1 Kun katsot televisiota, paina  $\equiv$  OPTIONS. » Television valikko avautuu.
- 2 Valitse **[Yleinen käyttö]** ja paina sitten **OK.**<br>
3 Valitse vksi seuraavista vaihteehdeista ja
- Valitse yksi seuraavista vaihtoehdoista ja paina OK-painiketta.
- **[Kuulorajoitteiset]**: ota käyttöön tai poista käytöstä kuulemisvaikeuksisten tekstitys.
	- [Näkövammaisasetus]: jotkin digitaaliset TV-kanavat lähettävät erityisesti näkövammaisille tarkoitettua ääntä. Normaaliin ääneen on lisätty lisäkommentteja. Valitse asetukset väripainikkeilla:
		- Punainen (**[Pois]**): näkövammaisille tarkoitetun äänen poistaminen käytöstä.
		- Vihreä (*[Kaiuttimet]*): näkövammaisille tarkoitetun äänen toistaminen pelkästään kaiuttimista.
		- Keltainen (**[Kuulokkeet]**): näkövammaisille tarkoitetun äänen toistaminen pelkästään kuulokkeista.
		- Sininen ([Kaiutin + kuuloke]): näkövammaisille tarkoitetun äänen toistaminen sekä kaiuttimista että kuulokkeista.
- [Yhtäaik. äänenv.]: säädä näkövammaisille tarkoitetun äänen äänenvoimakkuutta.
- [Näppäinääni]: ota käyttöön äänimerkit, kun kaukosäätimen tai television painikkeita painetaan.

#### Vihje

• Anna vaihtoehdot kaukosäätimen väripainikkeilla.

# <span id="page-25-0"></span>Teksti-tv:n lisätoimintojen käyttäminen

#### <span id="page-25-2"></span>Teksti-tv-valikon ottaminen käyttöön

Teksti-tv:n ominaisuuksien ottaminen käyttöön Teksti-tv-valikon avulla.

#### 1 Paina TEXT-painiketta.

- » Teksti-tv-näyttö tulee näkyviin.
- $2$  Paina  $\equiv$  OPTIONS-painiketta. » Teksti-tv-valikko avautuu.
- 3 Valitse yksi seuraavista vaihtoehdoista ja paina OK-painiketta.
	- [Pysäytä sivu] / [Vapauta sivu]: pysäytä/vapauta nykyinen sivu.
	- [Kaksikuvanäyttö] / [Koko ruutu]: vaihda koko näytön ja kaksikuvanäytön teksti-tv:n välillä.
	- [T.O.P.-esittely]: ota käyttöön T.O.P.teksti-tv-lähetykset.
	- [Suurenna] / [Normaali näkymä]: vaihda teksti-tv:n sivujen suurennetun ja normaalin näkymän välillä.
	- **[Näytä]**: piilota tai näytä sivulla olevat piilotiedot, kuten kysymysten vastaukset ja ratkaisut.
	- **[Selaa alasivuja]**: jos alasivut ovat käytettävissä, näytä alasivut automaattisesti järjestyksessä.
	- **[Kielet]**: valitse teksti-tv:n kieli.

#### <span id="page-25-1"></span>Teksti-tv-alasivujen valitseminen

Teksti-tv-sivu voi sisältää useita alasivuja. Alasivut näytetään pääsivun numeron vieressä.

- **1** Paina **TEXT**-painiketta. » Teksti-tv-näyttö tulee näkyviin.
- 2 Valitse teksti-tv-sivu painamalla  $\blacktriangleleft$  tai  $\blacktriangleright$ l -painiketta.
- **3** Siirry alasivulle painamalla  $\triangleleft$  tai  $\triangleright$ -painiketta.

#### <span id="page-25-3"></span>T.O.P.- teksti-tv-lähetysten valitseminen

T.O.P.-teksti-tv-lähetyksissä (Table Of Pages) voit siirtyä kohteesta toiseen ilman sivunumeroita. T.O.P.- teksti-tv-lähetykset ovat käytettävissä tietyillä TV-kanavilla.

- 1 Paina TEXT-painiketta. » Teksti-tv-näyttö tulee näkyviin.
- 2 Paina  $\equiv$  OPTIONS-painiketta.<br>3 Valitse LTO P-esittely Lia paina.
	- Valitse [T.O.P.-esittely] ja paina sitten OK. » T.O.P.- yhteenveto tulee näkyviin.
- 4 Valitse kohde.
- **5** Siirry sivulle painamalla OK.

#### <span id="page-25-4"></span>Teksti-TV 2.5:n käyttäminen

Teksti-TV 2.5 tarjoaa enemmän värejä ja laadukkaampia kuvia kuin tavallinen teksti-TV. Jos kanava lähettää teksti-TV 2.5:tä, se tulee käyttöön oletusasetuksen mukaan.

- **1** Paina  $\bigtriangleup$  -painiketta.
- 2 Valitse [Asetukset] > [TV-asetukset] > [Esiasetukset] > [Teksti-TV 2.5].
- 3 Valitse [Päälle] tai [Pois] ja vahvista OKpainikkeella.

# <span id="page-26-0"></span>Suosikkikanavien luettelon luominen ja käyttäminen

Voit luoda television suosikkikanavien luettelon, jotta löydät kanavat helposti.

#### <span id="page-26-2"></span>Vain suosikkikanavien luettelon katsominen

- **1** Kun katsot televisiota, paina **Q FIND**. » Kanavamatriisivalikko tulee näkyviin.
- Paina **E** OPTIONS-painiketta.
- Valitse [Valitse luettelo] > [Suosikit] ja paina OK-painiketta.
	- » Vain suosikkiluettelossa olevat kanavat näkyvät kanavataulukossa.

#### Huomautus

• Suosikkikanavataulukko on tyhjä, ennen kuin lisäät kanavia suosikkiluetteloon.

#### Kaikkien kanavien katsominen

Voit poistua suosikkiluettelosta ja katsoa kaikkia asennettuja kanavia.

- 1 Kun katsot televisiota, paina Q FIND. » Kanavamatriisivalikko tulee näkyviin.
- Paina **E OPTIONS**-painiketta.
- Valitse **[Valitse luettelo] > [Kaikki]** ja paina OK-painiketta.
	- » Kaikki kanavat näkyvät kanavataulukossa.

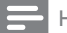

#### Huomautus

• Kaikki suosikkikanavat näkyvät tähdellä merkittyinä, kun katsot kanavataulukkoa.

#### Suosikkiluettelon hallinta

- 1 Kun katsot televisiota, paina  $\alpha$  FIND. » Kanavamatriisivalikko tulee näkyviin.
- $\frac{2}{3}$  Paina  $\equiv$  OPTIONS-painiketta.<br>3 Avalitee Malitse luettelo1 > FKa
- Valitse **[Valitse luettelo] > [Kaikki]** ja paina OK-painiketta.
- $\frac{4}{5}$  Paina  $\equiv$  OPTIONS-painiketta.
	- Valitse [Merk. suosikiksi] tai [Poista suosikeista] ja paina OK-painiketta.
		- » Kanava lisätään suosikkien luetteloon tai poistetaan siitä.

#### Huomautus

• Kaikki suosikkikanavat on merkitty tähdellä kanavataulukkoon.

# <span id="page-26-1"></span>Elektronisen ohjelmaoppaan käyttäminen

Kuvaruutuun tuleva ohjelmaopas on digitaalisten kanavien ohjelmaluettelo. Se sisältää seuraavat toiminnot:

- Parhaillaan lähetettävien digitaalisten ohjelmien luettelon näyttäminen
- Tulevien ohjelmien näyttäminen
- Ohjelmien ryhmittely lajin mukaan
- Ohjelmien alkamisen muistutusten asettaminen
- Ohjelmaoppaan suosikkikanavien asettaminen

#### Elektronisen ohjelmaoppaan ottaminen käyttöön

- **1** Paina  $\bigwedge$ -painiketta.
- $2$  Valitse [Ohjelmaopas] ja paina sitten OK.
	- » Kuvaruutuun tulee ohjelmaopas, jossa on tietoja televisio-ohjelmista.

#### Huomautus

• Ohjelmaopas on käytettävissä vain joissakin maissa, ja sen lataaminen voi kestää jonkin aikaa.

#### Ohjelmaoppaan asetusten muuttaminen

Voit asettaa tai poistaa muistutuksia, vaihtaa päivämäärää ja käyttää muita hyödyllisiä asetuksia ohjelmaoppaan asetusvalikossa.

- **1** Paina <del>•</del> -painiketta.<br>**2** Valitse **[Obielmaon**
- 2 Valitse **[Ohjelmaopas]** ja paina sitten **OK.**<br>3 Paina **= OPTIONS**-painiketta
- Paina : OPTIONS-painiketta.
	- » Kuvaruutuun tulee ohjelmaoppaan valikko.
- $4$  Valitse yksi seuraavista vaihtoehdoista ja paina OK-painiketta.
	- [Aseta muistutus] / [Poista muistutukset]: aseta tai poista ohjelmamuistutuksia.
	- [Vaihda päivä]: aseta ohjelmaoppaan päivämäärä.
	- [More info]: näytä ohjelmatiedot.
	- [Ohjelmatyyp. muk.]: etsi televisioohjelmien ohjelmatyypin mukaan.
	- • [Ohjelmoidut muistutukset]: näytä ohjelmamuistutusten luettelo. Käytettävissä vain tuleville ohjelmille.
	- [Hanki ohjelmaoppaan tiedot]: päivitä ohjelmatiedot uusimmilla tiedoilla.

# <span id="page-27-0"></span>Television kellon näyttäminen

Voit asettaa kellon näkymään television kuvaruutuun. Kello näyttää oikeaa aikaa käyttämällä TV-lähetysten palveluntarjoajalta saamiaan aikatietoja.

#### Kellon manuaalinen asettaminen

Joissakin maissa television kello on asetettava manuaalisesti.

- **1** Paina  $\hat{\mathbf{a}}$  -painiketta.<br>**2** Valitse **[Asetukset]**
- Valitse [Asetukset] > [TV-asetukset] > [Esiasetukset] > [Kello].
- $3$  Valitse [Autom. kello] ja paina sitten OK.
- 4 Valitse [Manuaalinen] ja paina sitten OK.<br>5 Valitse [Aika] tai [Päivävs] ja paina OK.
- Valitse **[Aika]** tai **[Päiväys]** ja paina OKpainiketta.
- 6 Määritä aika ja päivämäärä painamalla Navigointipainikkeet.
- 7 Valitse [Valmis] ja paina sitten OK.
- **8** Poistu painamalla  $\triangle$ .

#### Huomautus

• Jos valitsemasi maa tukee digitaalisia lähetyksiä, kello näyttää ensisijaisesti televisiolähetysten palveluntarjoajalta saamiaan aikatietoja.

#### Television kellon näyttäminen

- 1 Kun katsot televisiota, paina  $\equiv$  OPTIONS. » Asetusvalikko avautuu.
- 2 Valitse [Kello]. » Kello tulee näkyviin.
- 3 Paina OK-painiketta.

#### Huomautus

• Voi poistaa kellon käytöstä toistamalla nämä vaiheet.

#### Kellotilan vaihtaminen

- 1 Paina <del>1</del> -painiketta.<br>2 Valitse **[Asetukset]**
- Valitse [Asetukset] > [TV-asetukset] > [Esiasetukset] > [Kello] > [Autom. kello].
- 3 Valitse [Automaattinen] tai [Manuaalinen] ja paina OK-painiketta.

#### Aikavyöhykkeen vaihtaminen

#### Huomautus

- Tämä vaihtoehto on käytettävissä vain, jos valitset [Autom. kello] > [Automaattinen] (maissa, joissa kelloaika lähetetään).
- **1** Paina  $\hat{\mathbf{r}}$  -painiketta.
- Valitse [Asetukset] > [TV-asetukset] > [Esiasetukset] > [Kello] > [Aikavyöhyke].
- $3$  Valitse aikavyöhyke.
- 4 Vahvista valinta painamalla OK.

#### Kesäajan määrittäminen

#### Huomautus

- Vaihtoehto on käytettävissä vain, jos valitset [Autom. kellotila] > [Manuaalinen].
- **1** Paina  $\hat{\mathbf{r}}$  -painiketta.
- Valitse **[Asetukset] > [TV-asetukset] >** [Esiasetukset] > [Kello] > [Kesäaika] ja paina OK-painiketta.
- 3 Valitse [Normaaliaika] tai [Kesäaika] ja paina OK-painiketta.

# <span id="page-28-0"></span>Ajastimien käyttäminen

Voit asettaa ajastimia, jotka siirtävät television valmiustilaan tiettynä aikana.

### Vihje

• Aseta television kello, ennen kuin käytät ajastimia.

### <span id="page-28-1"></span>Television kytkeminen valmiustilaan automaattisesti (uniajastin)

Uniajastin siirtää television valmiustilaan määritetyn keston kuluttua.

### Vihje

- Voit halutessasi katkaista televisiosta virran aikaisemmin tai määrittää uniajastimen uudelleen ajastetun ajan kuluessa.
- **1** Paina  $\hat{\mathbf{r}}$  -painiketta.<br>**2** Valitse **LAsetukset1**
- Valitse [Asetukset] > [TV-asetukset] > [Esiasetukset] > [Uniajastin].
	- » [Uniajastin]-valikko tulee näkyviin.
- $3$  Valitse arvo 0–180 minuuttia.
	- » Jos valitset arvoksi nolla, uniajastin kytkeytyy pois käytöstä.
- 4 Ota uniajastin käyttöön painamalla OK.
	- » Televisio siirtyy määrittämäsi ajan kuluttua valmiustilaan.

# <span id="page-29-0"></span>Sopimattoman sisällön lukitseminen

Voit estää lapsia katsomasta tiettyjä ohjelmia tai tiettyjä kanavia lukitsemalla television säätimet.

#### <span id="page-29-2"></span>Koodin määrittäminen ja muuttaminen

- **1** Paina  $\bigoplus$  -painiketta.
- 2 Valitse [Asetukset] > [Kanava-asetukset] > [Lapsilukko].
- 3 Valitse [Koodin määrittäminen] tai [Koodin vaihtaminen].
	- » [Koodin määrittäminen] / [Koodin vaihtaminen]-valikko tulee näkyviin.
- 4 Anna koodi Numeropainikkeet-painikkeilla. » Luo tai vaihda PIN-koodi noudattamalla näyttöön tulevia ohjeita.

#### Vihje

• Jos unohdat koodin, voit ohittaa olemassa olevat koodit antamalla koodin 8888.

#### <span id="page-29-4"></span>Yhden tai usean kanavan lukitseminen tai lukituksen poistaminen

- **1** Paina  $\bigtriangleup$  -painiketta.
- 2 Valitse [Asetukset] > [Kanava-asetukset] > [Lapsilukko] > [Kanavalukko].
	- » Kanavaluettelo näytetään.
- 3 Valitse kanava lukitsemista tai lukituksen poistamista varten ja paina OK-painiketta.
	- » Kun ensimmäisen kerran lukitset kanavan tai poistat sen lukituksen, näkyviin tulee kehotus antaa PIN-koodi.
- 4 Anna koodi ja paina OK.
	- » Jos kanava on lukittu, lukko-kuvake on näkyvissä.
- 5 Voit lukita muita kanavia tai poistaa niiden lukituksen samalla tavalla.
- 6 Voit ottaa lukitukset käyttöön katkaisemalla ja kytkemällä television virran.
	- » Jos siirryt kanavalta toiselle käyttämällä näppäimiä CH - ja CH +, lukitut kanavat ohitetaan.
	- » Jos yrität avata lukittua kanavaa kanavataulukossa, näkyviin tulee kehotus antaa PIN-koodi.

#### <span id="page-29-3"></span>Vanhempien luokittelujen asettaminen

Jotkin digitaalikanavien ohjelmat on luokiteltu iän mukaan. Voit asettaa television näyttämään vain ohjelmia, jotka ovat ikäluokitukseltaan tarkoitettu lapsesi ikäisille tai nuoremmille.

- **1** Paina  $\bigtriangleup$  -painiketta.
- $2$  Valitse [Asetukset] > [Kanava-asetukset] > [Lapsilukko] > [Vanh.luokitt.].
	- » Koodin asetusnäyttö tulee näkyvin.
- 3 Anna koodi Numeropainikkeet-painikkeilla. » Luokitusvalikko tulee näkyviin.
- 4 Valitse ikäluokitus ja paina OK-painiketta.
- $5$  Poistu painamalla  $\bigstar$ .

# <span id="page-29-1"></span>Scenea-toiminnon käyttö

Voit näyttää oletuskuvan television taustakuvana. Voit ladata taustakuvaksi myös jonkin muun kuvan.

Jos uniajastin ei ole käytössä, taustakuva näytetään 240 minuutin ajan. Muutoin se näytetään uniajastimen mukaan.

#### <span id="page-29-5"></span>Scenea-toiminnon ottaminen käyttöön

- **1** Paina  $\bigwedge$ -painiketta.
- 2 Valitse [Scenea] ja paina sitten OK.
	- » Jos kuvaa ei ole asetettu, ruudussa näkyy oletuskuva.
	- » [Jos mukautettu Scenea-kuva on ladattu,](#page-30-1)  [se näytetään ruudussa](#page-30-1) (katso 'Sceneakuvan mukauttaminen' sivulla [24\)](#page-30-1).

#### <span id="page-30-1"></span>Scenea-kuvan mukauttaminen

Voit ladata taustakuvaksi myös haluamasi kuvan.

- Huomautus
- Kun lataat uuden Scenea-kuvan, se ohittaa nykyisen Scenea-kuvan.
- Jos haluat käyttää taustakuvana jotain toista kuvaa, tarvitset USB-muistilaitteeseen tallennetun kuvan, joka on kooltaan alle 1 Mt.
- 1 Lataa alle 1 Mt:n kokoinen kuva USBmuistilaitteeseen.
- 2 Liitä USB-muistilaite televisioon.<br>3 Paina <del>A</del>-painiketta.
- 3 Paina <del>A</del> -painiketta.<br>4 Valitse ISelaa USB1
- **4** Valitse **[Selaa USB]** ja paina sitten **OK.**<br>**5** Valitse kuva ja paina **III OPTIONS**
- Valitse kuva ja paina **E** OPTIONSpainiketta.
- 6 Valitse [Aseta Scenea] ja paina sitten OK.
- $7$  Poistu Scenea-toiminnosta painamalla mitä tahansa painiketta.

# <span id="page-30-0"></span>Kielen muuttaminen

Palveluntarjoajan mukaan voit ehkä muuttaa tietyn TV-kanavan äänen kieltä tai tekstityskieltä tai molempia.

Useita ääni- tai tekstityskieliä sisältäviä lähetyksiä lähetetään teksti-tv:ssä tai digitaalisina DVB-Tlähetyksinä. Jos digitaalisessa lähetyksessä on kaksi ääntä, voit valita tekstityskielen.

#### <span id="page-30-4"></span>Valikkokielen vaihtaminen

- **1** Paina  $\bigwedge$ -painiketta.
- 2 Valitse  $[{\sf Asetukset}] > [TV\text{-}asetukset] >$ [Esiasetukset] > [Valikkokieli] ja paina OK-painiketta.
- $3$  Valitse kieli ja paina OK-painiketta.

#### <span id="page-30-2"></span>Äänen kielen muuttaminen

Voit valita äänen kielen, jos palveluntarjoaja lähettää useita äänikieliä. Digitaalisilla kanavilla useita kieliä voi olla käytettävissä. Analogisilla kanavilla kaksi kieltä voi olla käytettävissä.

- 1 Kun katsot televisiota, paina  $\equiv$  OPTIONS.<br>2 Malitse digitaalisilla kanavilla LAudiokieli 1
- Valitse digitaalisilla kanavilla [Audiokieli], valitse kieli ja paina OK-painiketta.
- $3$  Valitse analogisilla kanavilla  $[2$ -ääni I-II], valitse jompikumpi kieli ja paina OKpainiketta.

#### <span id="page-30-3"></span>Tekstityksen näyttäminen tai piilottaminen

- Kun katsot televisiota, paina SUBTITLE.
- $2$  Valitse yksi seuraavista ja paina OKpainiketta.
	- [Tekstitys päällä]: näytä tekstitys aina.
	- [Tekstitys pois]: älä näytä tekstitystä koskaan.
	- [Käyt. mykistettäessä]: kun ääni on mykistetty, näytä tekstitys.

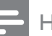

#### Huomautus

- Voit ottaa tekstityksen käyttöön toistamalla nämä toimet erikseen kullakin analogisella kanavalla.
- Poista tekstitys valitsemalla [Tekstitys] > [Tekstitys pois].

#### <span id="page-30-5"></span>Tekstityskielen valitseminen digitaalisilla kanavilla

#### Huomautus

- Kun valitset digitaalisen televisiokanavan tekstityskielen seuraavien ohjeiden mukaisesti, Asennus-valikossa valittu ensisijainen tekstityskieli ohitetaan väliaikaisesti.
- 1 Kun katsot televisiota, paina  $\equiv$  OPTIONS.
- 2 Valitse **[Tekst.kieli]** ja paina sitten OK.
	- 3 Tekstityskielen valitseminen.
	- Vahvista valinta painamalla OK.

# <span id="page-31-0"></span>USB-muistilaitteen valokuvien, musiikin ja videoiden toistaminen

#### Varoitus

• Philips ei vastaa siitä, jos USB-muistilaite ei ole tuettu tai jos laitteeseen tallennetut tiedot vahingoittuvat tai katoavat.

Liitä USB-muistilaite siihen tallennettujen valokuvien, musiikin tai videoiden toistamista varten.

- 1 Kytke televisioon virta.<br>2 Liitä USB-muistilaite te
- Liitä USB-muistilaite television sivussa olevaan USB-porttiin.
- 3 Paina  $\hat{r}$  -painiketta.
- Valitse **[Selaa USB]** ja paina sitten **OK**. » Kuvaruutuun tulee USB-selain.

#### Kuvien katselu

- 1 Valitse USB-selaimessa **[Kuva]** ja paina **OK**painiketta.
- 2 Valitse valokuva tai valokuva-albumi ja näytä kuvaruudun kokoiseksi suurennettu valokuva painamalla OK-painiketta.
	- Näytä seuraava tai edellinen valokuva -painikkeilla.
- 3 Palaa valitsemalla  $\Rightarrow$

#### Kuvien katseleminen diaesityksenä

1 Kun valokuva näkyy koko näytössä, paina OK.

» Diaesitys alkaa valitusta kuvasta.

- Ohjaa toistoa seuraavilla painikkeilla:
	- $\blacktriangleright$ : toisto.
	- **II** : keskeytä toisto.
	- l◀ tai ▶l : toista edellinen tai seuraava valokuva.
	- $\blacksquare$ : pysäytä.
- Palaa valitsemalla  $\bigstar$

#### Diaesityksen asetusten muuttaminen

- $1$  Kun katsot diaesitystä, paina  $\equiv$  OPTIONSpainiketta.
	- » Diaesityksen asetusvalikko tulee näkyviin.
- 2 Valitse yksi seuraavista ja paina OKpainiketta.
	- [Aloita/Pys. diaes]: aloita tai lopeta diaesitys.
	- **[Diaes. siirto]**: määritä kuvien välinen siirtymäaika.
	- [Diaes.taaj.]: valitse kunkin valokuvan näyttöaika.
	- [Toista uudell.] / [Toista kerran]: näytä kansiossa olevat kuvat vain kerran tai toistuvasti.
	- • [Satunnaistoisto käyttöön] / [Satunnaistoisto pois käytöstä]: näytä kuvat perättäisessä järjestyksessä tai satunnaisessa järjestyksessä.
	- [Kierrä kuvaa]: kierrä valokuvaa.
	- [Näytä tiedot]: näytä kuvan nimi, päivämäärä, koko ja diaesityksen seuraava kuva.
	- [Aseta Scenea]: aseta valittu kuva [television taustakuvaksi](#page-29-1) (katso 'Sceneatoiminnon käyttö' sivulla [23](#page-29-1)).
- **3** Palaa valitsemalla  $\Rightarrow$

#### Huomautus

• [Kierrä kuvaa] ja [Näytä tiedot] näkyvät vain, kun diaesityksen toisto on keskeytetty.

#### Musiikin kuuntelu

- 1 Valitse USB-selaimessa [Musiikki] ja paina OK-painiketta.
- 2 Valitse musiikkiraita tai albumi ja toista painamalla OK-painiketta.
- 3 Ohjaa toistoa toistopainikkeilla:
	- $\blacktriangleright$ : toisto.
	- **II** : keskeytä toisto.
	- l◀ tai ▶l : toista edellinen tai seuraava raita.
	- **44** tai  $\blacktriangleright$  : haku eteen- tai taaksepäin.
	- **•** : pysäytä.

#### Musiikkiasetusten muuttaminen

- Kun painat musiikin kuuntelun aikana OPTIONS-painiketta, saat käyttöön jonkin seuraavista asetuksista. Paina sitten OK-painiketta.
	- [Lopeta toisto]: lopeta musiikin toisto.
	- [Toista uudell.]: toista kappale kerran tai toistuvasti.
	- [Satunnaistoisto pois käytöstä] / [Satunnaistoisto käyttöön]: toista kappaleet järjestyksessä tai satunnaisessa järjestyksessä.
	- [Näytä tiedot]: näytä tiedoston nimi.

#### Videon katseleminen

- 1 Valitse USB-selaimessa [Video] ja paina OK-painiketta.
- 2 Aloita toisto painamalla  $\alpha$ K-painiketta.<br>3 Objas toistoa toistopainikkeilla:
- Ohjaa toistoa toistopainikkeilla:
	- $\blacktriangleright$ : toisto.
	- **II** : keskeytä toisto.
	- l◀ tai ▶ : toista edellinen tai seuraava video.
	- **44** tai  $\blacktriangleright$  : haku eteen- tai taaksepäin.
	- $\blacksquare$ : pysäytä.

#### Videoasetusten muuttaminen

- Kun painat videon katselun aikana OPTIONS-painiketta, saat käyttöön jonkin seuraavista painikkeista. Paina sitten OK-painiketta.
	- [Lopeta toisto]: lopeta videon toisto.
	- [Toista uudell.]: toista kerran tai toistuvasti.
	- [Koko ruutu] / [Pieni näyttö]: katso video venytettynä näytön kokoon tai katso se alkuperäisessä kuvamuodossa.
	- [Satunnaistoisto pois käytöstä] / [Satunnaistoisto käyttöön]: toista järjestyksessä tai satunnaisessa järjestyksessä.
	- [Näytä tiedot]: näytä tiedoston nimi.

### Musiikkia sisältävän diaesityksen katseleminen

Voit katsella kuvia diaesityksenä niin, että musiikki soi taustalla.

- 1 Valitse musiikkialbumi.<br>2 Paina OK-painiketta
- 2 Paina OK-painiketta.<br>3 Palaa USB-sisältösela
- 3 Palaa USB-sisältöselaimeen painamalla  $\Rightarrow$ .<br>4 Valitse kuva-albumi
- $\frac{4}{5}$  Valitse kuva-albumi.<br>5 Paina OK-painiketta
- Paina OK-painiketta.
	- » Diaesitys alkaa.
- $6$  Lopeta painamalla  $\Rightarrow$ -painiketta.

#### USB-muistilaitteen irrottaminen

#### Varoitus

- Noudattamalla näitä ohjeita voit välttää USBmuistilaitteessa olevien tiedostojen vaurioitumisen.
- 1 Lopeta USB-selaimen käyttö painamalla  $\bigcirc$ <br>2 Odota viisi sekuntia ennen kuin irrotat
- Odota viisi sekuntia, ennen kuin irrotat USB-muistilaitteen.

# <span id="page-33-0"></span>Digitaalisten radiokanavien kuunteleminen

- 1 Paina Q FIND-painiketta. » Kanavamatriisivalikko tulee näkyviin.
- 2 Paina  $\equiv$  OPTIONS-painiketta ja valitse sitten **[Valitse luettelo] > [Radio]**. » Radiokanavataulukko tulee näkyviin.
- 3 Valitse radiokanava ja kuuntele sitä painamalla OK-painiketta.

### <span id="page-33-1"></span>Television ohjelmiston päivittäminen

Philips yrittää jatkuvasti parantaa tuotteitaan. Suosittelemme television ohjelmiston päivittämistä, kun uusia päivityksiä on saatavilla.

#### Television ohjelmiston päivittäminen

Voit päivittää television ohjelmiston jollain seuraavista tavoista:

A: USB-muistilaitteella

B: Kehotettaessa digitaalisten lähetysten kautta tai

C: Kehotteen jälkeen digitaalisten lähetysten kautta.

#### A: Päivittäminen USB-muistilaitteen avulla

Jotta voit päivittää USB-muistilaitteen avulla, sinulla on oltava:

- Tyhjä USB Flash -asema. USB Flash -aseman täytyy olla FAT- tai DOS-formatoitu. Älä käytä USB-kiintolevyä.
- tietokone, jossa on internet-yhteys
- ZIP-tiedostomuotoa tukeva arkistointiapuohjelma (esimerkiksi WinZip® for Microsoft® Windows® tai Stufflt® for Macintosh®).

### <span id="page-33-2"></span>Vaihe 1: Nykyisen ohjelmistoversion tarkistaminen

- **1** Paina  $\hat{\mathbf{r}}$  -painiketta.
- Valitse **[Asetukset]** > [Ohjelmistoasetukset] > [Nyk. ohjelm. tiedot].
	- » Nykyisen ohjelmiston tiedot näytetään.
- $\frac{3}{4}$  Kirjoita ohjelmiston versionumero muistiin.<br>4 Palaa valitsemalla OK
- **4** Palaa valitsemalla **OK**.<br>**5** Lopeta painamalla **f**
- Lopeta painamalla  $\Rightarrow$ -painiketta.

### Vaihe 2: Uusimman ohjelmistoversion lataaminen ja päivittäminen

- 1 USB-muistilaitteen liitäntä.<br>2 Paina <del>1</del> -painiketta.
- 2 Paina <del>1</del> -painiketta.<br>3 Valitse **[Asetukset]**
- Valitse [Asetukset] > [Päivitä ohjelmisto].
- $4$  Lataa tiedosto USB-muistilaitteeseen noudattamalla ohjeita.
- 5 Liitä USB-muistilaite tietokoneeseen ja kaksoisnapsauta tiedostoa.
	- » Verkkosivu avautuu.
- 6 Noudata verkkosivulla olevia ohjeita.
	- Jos nykyinen ohjelmistoversio vastaa uusinta ohjelmistopäivitystiedostoa, television ohjelmistoa ei tarvitse päivittää.
	- Jos nykyinen ohjelmistoversio on pienempi kuin uusin ohjelmistopäivitystiedosto, lataa uusin ohjelmistopäivitystiedosto USBmuistilaitteen juurihakemistoon.
- 7 Irrota USB-muistilaite tietokoneesta.

#### Vaihe 3: Television ohjelmiston päivittäminen

- 1 Liitä USB-muistilaite televisioon.
	- » Televisio tunnistaa USB-flash-aseman ja aloittaa ohjelmistoversion etsinnän.
- $2$  Ios näyttöön tule ohjelmiston päivityskehote, päivitä television ohjelmisto näytön ohjeiden mukaisesti.
- 3 Jos kehotetta ei näy, jatka seuraavasti:<br>4 Paina <del>a</del> -painiketta.
- 4 Paina <del>A</del> -painiketta.<br>5 Valitse **[Asetukset]**
- Valitse [Asetukset] > [Ohjelmistoasetukset] > [Paikall. päivit.].
- $6$  Valitse lataamasi tiedosto ja päivitä television ohjelmisto manuaalisesti painamalla OK-painiketta.
- 7 Suorita päivitykset näytön ohjeiden mukaisesti.
- 8 Lopeta painamalla  $\hookrightarrow$ -painiketta.

### B: Päivittäminen kehotettaessa digitaalisten lähetysten kautta

Jos voit katsella digitaalisia lähetyksiä (DVB-T), televisio voi vastaanottaa automaattisesti ohjelmistopäivityksiä. Kun televisio vastaanottaa ohjelmistopäivityksen, sinua kehotetaan päivittämään television ohjelmisto.

- **1** Paina  $\bigwedge$ -painiketta.
- 2 Valitse  $[{\sf Asetukset}] >$ [Ohjelmistoasetukset] > [Ilmoitus].
- $3$  Jos näyttöön tulee viesti, joka kehottaa päivittämään ohjelmiston, aloita päivitys noudattamalla ohjeita.
	- » Televisio käynnistyy uudelleen, kun ohjelmistopäivitys on valmis.
- $4$  Jos et halua päivittää ohjelmistoa, valitse [Asetukset] > [Ohjelmistoasetukset] > [Ilmoituksen poistam.] ja valitse sitten OK.

#### Huomautus

• [Jos ohitat päivityksen, voit päivittää myöhemmin](#page-34-0)  [manuaalisesti](#page-34-0) (katso 'C: Päivitysten tarkistaminen digitaalisten lähetysten kautta' sivulla [28](#page-34-0)).

### <span id="page-34-0"></span>C: Päivitysten tarkistaminen digitaalisten lähetysten kautta

Voit tarkistaa, onko päivityksiä saatavana digitaalisten lähetysten kautta.

- **1** Paina  $\bigtriangleup$  -painiketta.
- 2 Valitse  $[{\sf Asetukset}] >$ [Ohjelmistoasetukset] > [Tärkeiden päivitysten tark.].
- $3$  Jos päivitys on saatavana, aloita päivitys noudattamalla näytön ohjeita.
	- » Televisio käynnistyy uudelleen, kun ohjelmistopäivitys on valmis.

# <span id="page-35-0"></span>Television asetusten muuttaminen

Mukauta television asetuksia Esiasetukset-valikon avulla.<br>1 P

- 1 Paina <del>A</del> -painiketta.<br>2 Valitse **[Asetukset]**
- Valitse **[Asetukset] > [TV-asetukset] >** [Esiasetukset].
- 3 Valitse yksi seuraavista ja paina OKpainiketta.
	- [Valikkokieli]: valitse valikkokieli.
	- [Uniajastin]: siirrä televisio valmiustilaan esimääritetyn keston kuluttua.
	- [Paikka]: optimoi television asetukset television sijainnin – koti tai kauppa – mukaan.
	- [E-tarra]: (Vain Kauppa-tilassa) Ota e-mainos käyttöön tai poista se käytöstä.
	- • [Äänenvoim.palkki]: näytä äänenvoimakkuuspalkki äänenvoimakkuutta muutettaessa.
	- [Autom. sammutus]: säästä energiaa siirtymällä valmiustilaan automaattisesti laitteen ollessa käyttämättömänä. Tässä televisiossa on myös muita energiatehokkuusasetuksia. Jos käyttäjä ei käytä televisiota (kuten paina kaukosäätimen tai etupaneelin painiketta) neljään tuntiin, televisio siirtyy automaattisesti valmiustilaan.
	- [Kanavatietojen koko]: muuta kanavan vaihtamisen yhteydessä näytettävien tietojen tyyppiä.
	- [Yleinen käyttö]: ota käyttöön tai poista käytöstä Yleinen käyttö -valikko.
	- • [Näppäinääni]: ota käyttöön äänimerkit, kun kaukosäätimen tai television painikkeita painetaan.
	- [Äänilähdön viiveaika]: synkronoi automaattisesti television kuva ja liitetyn kotiteatterin ääni.
	- **[TV:n sijainti]**: käytä television kiinnitystavalle parhaiten sopivia asetuksia.
- **Teksti-TV 2.51**: ota käyttöön tai poista käytöstä Teletext 2.5. (Digitaalisessa televisiossa)
- **[Kello]**: näytä tai piilota aika televisiossa ja aseta kellon asetukset.

# <span id="page-35-1"></span>Television esittelyn aloittaminen

Voit katsella esittelyjä, jotta ymmärrät television toiminnot paremmin. Jotkin esittelyt eivät ole saatavissa tietyissä malleissa. Saatavilla olevat esittelyt näkyvät valikkoluettelossa.

- 1 Kun katsot televisiota, paina  $\bigstar$ .
- 2 Valitse [Asetukset] > [Katso esitt.], OK.<br>3 Valitse esittely ja katse se painamalla OK-
- Valitse esittely ja katse se painamalla OKpainiketta.
- $4$  Lopeta painamalla  $\Rightarrow$ -painiketta.

# <span id="page-35-2"></span>Television tehdasasetusten palauttaminen

Voit palauttaa kuvan ja äänen oletusasetukset televisioon. Kanavien asennusasetukset eivät muutu.

- 1 Paina  $\bigtriangleup$  -painiketta.
- 2 Valitse [Asetukset] > [TV-asetukset] > [Tehdasaset.] ja paina OK.
- $3$  Jos sinua kehotetaan kirjoittamaan koodi, [kirjoita lapsilukkokoodi](#page-29-2) (katso 'Koodin määrittäminen ja muuttaminen' sivulla [23\)](#page-29-2).
	- » Näkyviin tulee vahvistusilmoitus.
- 4 Vahvista valinta painamalla OK.

# <span id="page-36-0"></span>6 Kanavien hakeminen

Kun asennat televisiota ensimmäisen kerran, saat kehotuksen valita valikkokielen ja asentaa TVkanavat ja mahdolliset digitaaliset radiokanavat. Voit myöhemmin asentaa kanavat uudelleen ja hienosäätää niitä.

# <span id="page-36-1"></span>Kanavien hakeminen automaattisesti

Kanavia voi hakea ja tallentaa automaattisesti.

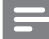

#### Huomautus

• [Jos et ole asettanut lapsilukon koodia, laite voi pyytää](#page-29-2)  [asettamaan koodin](#page-29-2) (katso 'Koodin määrittäminen ja muuttaminen' sivulla [23](#page-29-2)).

#### Vaihe 1: Valikkokielen valitseminen

- 1 Paina **+** -painiketta.
- 2 Valitse [Asetukset] >  $[TV\text{-}asetukset]$  > [Esiasetukset] > [Valikkokieli] ja paina OK-painiketta.
- 3 Valitse kieli ja paina OK-painiketta.

#### Vaihe 2: kanavien hakeminen

Kun televisio käynnistettiin ensimmäisen kerran, siihen asennettiin kaikki kanavat. Voit suorittaa asennuksen uudelleen ja määrittää kielen ja maan sekä asentaa kaikki saatavilla olevat TVkanavat.

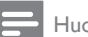

Huomautus

• Valituissa malleissa, osa vaihtoehdoista eroaa.

- **1** Paina <del>n</del> -painiketta.<br>**2** Valitse **[Asetukset]**
- Valitse [Asetukset] > [Hae kanavat] ja paina OK-painiketta.
- $3$  Valitse **[Kanavien asentaminen]** ia paina sitten OK.
	- » Maavalikko tulee näkyviin.
- 4 Valitse maa ja paina sitten OK-painiketta. » Maavalikko tulee näkyviin.
- $5$  Valitse verkko ja paina sitten OK.
	- [Antenni]: käytä maksuttomia antennikanavia tai digitaalisia DVB-Tkanavia
	- [Kaapeli]: Käytä kaapelikanavia tai digitaalisia DVB-C-kanavia.
- 6 Valitse muita mahdollisia vaihtoehtoja seuraamalla näytön ohjeita.
	- » Kanavahaun käynnistä-valikko tulee näkyviin.
- 7 Valitse [Aloita] ja paina sitten OK.
	- » Kaikki saatavilla olevat kanavat tallennetaan.
- 8 Lopeta painamalla OK-painiketta.

### <span id="page-36-2"></span>Kanavaluettelon päivittäminen

Voit ottaa kanavien automaattisen päivityksen käyttöön, jos televisio on valmiustilassa. Televisioon tallennetut kanavat päivitetään lähetettyjen kanavatietojen mukaisesti joka aamu.

- **1** Paina  $\bigoplus$  -painiketta.
- 2 Valitse [Asetukset] > [Kanava-asetukset] > [Kanavien asennus] > [Kanavien automaattinen päivitys].
- $3$  Ota automaattinen päivitys käyttöön valitsemalla [Päälle] tai poista se käytöstä valitsemalla [Pois].
- **4** Palaa valitsemalla  $\rightarrow$

# <span id="page-37-0"></span>Asenna analogiakanavat manuaalisesti

Voit hakea ja tallentaa analogiset TV-kanavat yhdellä kertaa.

Huomautus

• [Jos et ole asettanut lapsilukon koodia, laite voi pyytää](#page-29-2)  [asettamaan koodin](#page-29-2) (katso 'Koodin määrittäminen ja muuttaminen' sivulla [23](#page-29-2)).

# Vaihe 1: Järjestelmän valitseminen

Huomautus

• Jos järjestelmäasetukset ovat oikein, ohita tämä vaihe.

- 1 Paina <del>1</del> -painiketta.<br>2 Valitse **MASetukset1**
- Valitse [Asetukset] > [Kanava-asetukset] > [Kanavien asennus] > [Analoginen: manuaalinen antennin asennus] > [Järjestelmä] ja paina OK-painiketta.
- $3$  Valitse maan tai alueen mukainen järjestelmä ja paina OK-painiketta.

#### Vaihe 2: kanavien haku ja tallennus

- **1** Paina  $\bigtriangleup$  -painiketta.
- 2 Valitse  $[{\sf Asetukset}] > [{\sf Kanava-asetukset}]$ > [Kanavien asennus] > [Analoginen: manuaalinen antennin asennus] > [Etsi kanava] ja paina OK-painiketta.
	- los sinulla on kanavan kolminumeroinen taajuusluku, anna se.
	- Aloita haku valitsemalla [Haku] ja paina sitten OK-painiketta.
- 3 Kun kanava on löytynyt, valitse [Valmis] ja paina OK-painiketta.
	- Tallenna kanava uudella kanavanumerolla valitsemalla [Tall. uud. kanavaksi] ja painamalla OKpainiketta.

Tallenna kanava edellisenä valittuna kanavana valitsemalla **[Tallenna** nykyinen kanava] ja painamalla OKpainiketta.

#### Vaihe 3: Kanavien hienosäätö

- **1** Paina  $\bigtriangleup$  -painiketta.
- $2$  Valitse [Asetukset] > [Kanava-asetukset] > [Kanavien asennus] > [Analoginen: manuaalinen antennin asennus] > [Hienosäätö] ja paina OK-painiketta.
- $3$  Voit hienosäätää kanavaa  $\blacktriangle \blacktriangledown$ -painikkeilla.

# <span id="page-37-1"></span>Asenna digitaalikanavat manuaalisesti

Voit hakea ja tallentaa digitaaliset TV-kanavat yhdellä kertaa.

#### Huomautus

• [Jos et ole asettanut lapsilukon koodia, laite voi pyytää](#page-29-2)  [asettamaan koodin](#page-29-2) (katso 'Koodin määrittäminen ja muuttaminen' sivulla [23](#page-29-2)).

# **1** Paina <del>A</del>.<br>**2** Valitse **I**

- Valitse **[Asetukset] > [Kanava-asetukset]** > [Kanavien asennus] > [Digitaalinen: vastaanottotesti] > [Etsi kanava] ja paina OK-painiketta.
- 3 Paina Numeropainikkeet-painiketta ja anna kanavan taajuus.
- 4 Valitse [Haku] ja paina sitten OK.
- $5$  Kun oikea kanava on löytynyt, valitse [Tallenna] ja paina OK-painiketta.
- $6$  Lopeta painamalla  $\supset$ -painiketta.

Huomautus

- Jos vastaanotto on heikko, suuntaa antenni uudelleen ja toista toimenpide.
- Jos vastaanotat DVB-C-kanavan, valitse [Symbolinopeustila] > [Automaattinen], ellei kaapeliyhtiö ole ilmoittanut tiettyä symbolinopeutta.

# <span id="page-38-0"></span>Kanavien nimen vaihtaminen

Voit vaihtaa kanavien nimet. Nimi tulee näkyviin, kun valitset kanavan.

- 1 Kun katsot televisiota, paina Q FIND. » Kanavamatriisivalikko tulee näkyviin.
- $2$  Valitse kanava, jonka nimen haluat vahtaa.
- $3$  Paina  $\equiv$  OPTIONS-painiketta. » Kanavavaihtoehdot tulevat näkyviin.
- 4 Valitse [Nim. kan. uu.] ja paina sitten OK.<br>5 Näytä tekstin svöttöruutuun painamalla
- 5 Näytä tekstin syöttöruutuun painamalla OK.
- 6 Lisää haluamasi merkki valitsemalla ja painamalla OK.
	- Isojen kirjaimien, pienten kirjaimien tai symboleiden lisääminen: valitse haluamasi näppäin välilyöntinäppäimen alla olevalta riviltä ja paina tämä jälkeen OK.
- 7 Kun olet valmis, valitse [Valmis] ja paina lopuksi OK.
	- » Tekstinsyöttöruutu sulkeutuu.
- 8 Valitse kanavan uudelleennimeämisvalikosta [Valmis] ja paina sitten OK.

# <span id="page-38-1"></span>Kanavien järjestäminen uudelleen

Kun olet asentanut kanavat, voit vaihtaa niiden näkymisjärjestystä.

- 1 Kun katsot televisiota, paina  $\alpha$  FIND.
	- » Kanavamatriisivalikko tulee näkyviin.
- $2$  Paina  $\equiv$  OPTIONS-painiketta.
	- » Kuvaruutuun tulee kanava-asetusten valikko.
- $3$  Valitse [Järjestä uud.] ja paina sitten OK.
- 4 Valitse uudelleenjärjestettävä kanava ja paina sitten OK.
	- » Valittu kanava näkyy korostettuna.
- $5$  Siirrä korostettu kanava uuteen paikkaan ja paina OK-painiketta.
- $6$  Paina : OPTIONS-painiketta.
- 7 Valitse [Uusi järj. valmis] ja paina sitten OK.

# <span id="page-38-2"></span>Kanavien piilottaminen

Voit estää kanavien luvattoman käytön piilottamalla ne kanavaluettelossa.

- 1 Kun katsot televisiota, paina  $\alpha$  FIND. » Kanavamatriisivalikko tulee näkyviin.
- 2 Valitse kanava, jonka haluat piilottaa.<br>3 Paina  $=$  OPTIONS-painiketta
- Paina : OPTIONS-painiketta.
	- » Kanavavaihtoehdot tulevat näkyviin.
- 4 Valitse [Piilota kanava] ja paina sitten OK. » Kanava on merkitty piilotetuksi.

# <span id="page-39-0"></span>Kanavien näyttäminen

Voit estää kanavien luvattoman käytön piilottamalla ne kanavaluettelossa.

- 1 Kun katsot televisiota, paina  $\alpha$  FIND. . » Kanavamatriisivalikko tulee näkyviin.
- $2$  Paina  $\equiv$  OPTIONS-painiketta. » Kanavavaihtoehdot tulevat näkyviin.
- $3$  Valitse [Näytä piilotetut kanavat] ja paina sitten OK. .

» Piilotetut kanavat näytetään.

- 4 Valitse näytettävä kanava ja paina OPTIONS-painiketta.
- $5$  Valitse [Näytä kanava] ja paina sitten OK. .
	- » Kanavaa ei enää ole merkitty piilotetuksi.
	- » Voit valita piilotetun kanavan.
- $6$  Lopeta painamalla  $\Rightarrow$ -painiketta.

# <span id="page-39-1"></span>CA-moduulin palvelujen käyttäminen

- 1 Aseta CA-moduuli paikalleen ja ota se [käyttöön.](#page-44-2) (katso 'Aseta CA-moduuli paikalleen ja aktivoi se.' sivulla [38](#page-44-2))
- 2 Paina : OPTIONS-painiketta.<br>3 Valitse [Yleinen käyttöliittymä].
- . » Digitaalisten TV-lähetysten
	- palveluntarjoajan toimittamat sovellukset näkyvät näytössä.

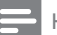

#### Huomautus

• Tämä valikkovaihtoehto on käytettävissä vain, jos CAmoduuli on oikein paikallaan ja aktivoitu.

# <span id="page-40-0"></span>7 Laitteiden liittäminen

Tässä luvussa on ohjeet erilaisilla liitännöillä varustettujen laitteiden kytkemiseen. Voit tarkistaa television liitäntöjen sijainnit Pikaoppaasta. Lisätietoja liitännöistä eri laitteisiin on Pikaoppaassa.

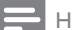

#### Huomautus

• Laite voidaan kytkeä televisioon erityyppisten liitäntöjen kautta.

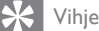

• Jotta uusi laite olisi helposti käytettävissä, lisää se kytkemisen jälkeen Koti-valikkoon: valitse  $\bigstar$  ja valitse sitten **[Lisää uusi laite]**.

# <span id="page-40-1"></span>Takaosan liitännät

#### (1) TV ANTENNA

Signaalin tulo antennista, kaapelista tai satelliitista.

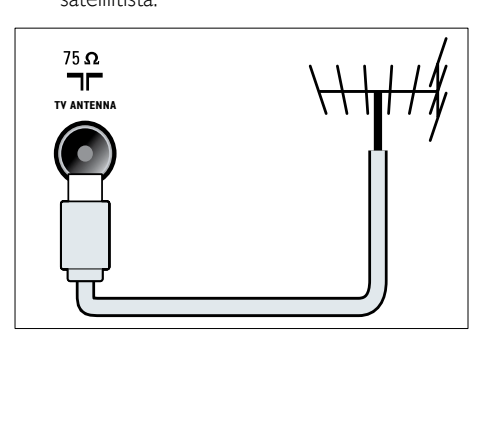

#### $(2)$  EXT 1 (RGB ja CVBS)

Analoginen ääni- ja videotulo analogisista tai digitaalisista laitteista, kuten DVDsoittimista tai pelikonsoleista.

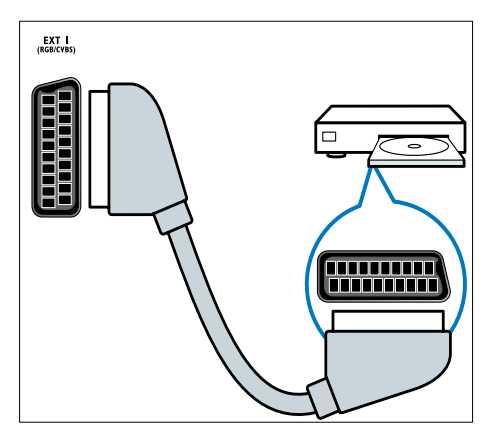

c DIGITAL AUDIO OUT Digitaalisen äänen ulostulo kotiteattereihin ja muihin digitaalisiin äänentoistojärjestelmiin.

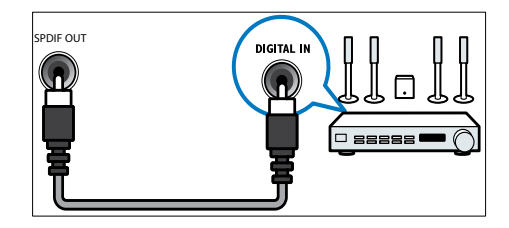

#### $\left($ 4) SERV. U

Vain huoltohenkilöstön käyttöön.

e PC IN (VGA ja AUDIO IN)

Ääni- ja kuvatulo tietokoneesta.

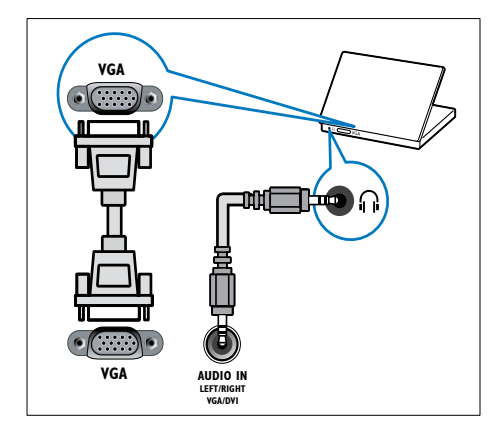

#### $(6)$  HDMI 1 ARC

Digitaalinen ääni- ja videotulo digitaalisista teräväpiirtolaitteista, kuten Blu-raysoittimista. Myös television äänilähtö muihin EasyLink-yhteensopiviin laitteisiin, kuten kotiteatterijärjestelmiin.

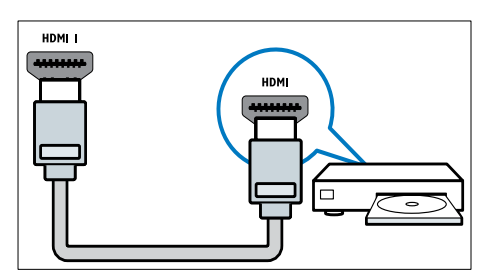

[DVI- tai VGA-liitännät edellyttävät lisä](#page-43-0)[äänikaapelia](#page-43-0) (katso 'Tietokoneen liittäminen' sivulla [37\)](#page-43-0).

#### $(7)$  HDMI 2 (Valituissa malleissa)

Digitaalinen ääni- ja videotulo digitaalisista teräväpiirtolaitteista, kuten Blu-raysoittimista.

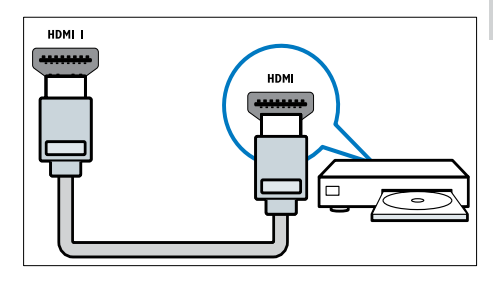

[DVI- tai VGA-liitännät edellyttävät lisä](#page-43-0)[äänikaapelia](#page-43-0) (katso 'Tietokoneen liittäminen' sivulla [37\)](#page-43-0).

#### $(8)$  EXT 2 (Y Pb Pr ja AUDIO L/R)

Analoginen ääni- ja videotulo analogisista tai digitaalisista laitteista, kuten DVDsoittimista tai pelikonsoleista.

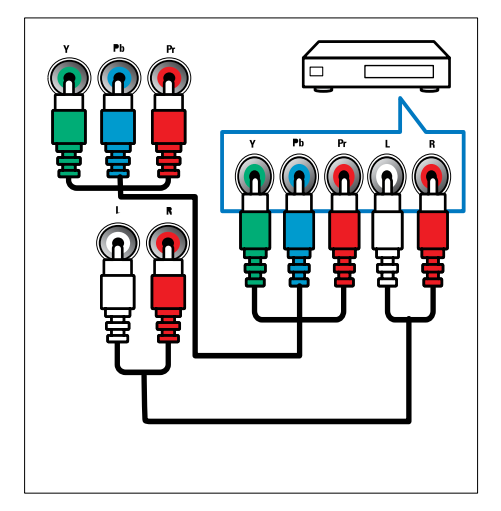

# <span id="page-42-0"></span>Sivupaneelin liitännät

#### $(1)$  AUDIO L/R

Äänitulo VIDEO-liitäntään liitetyille analogisille laitteille.

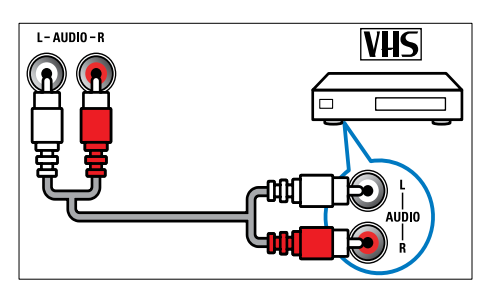

#### $(2)$  VIDEO

Komposiittivideotulo analogisista laitteista, kuten videonauhurista.

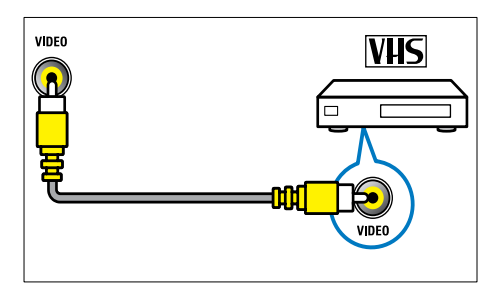

#### $(3)$  USB

Datasyöttö USB-muistilaitteista.

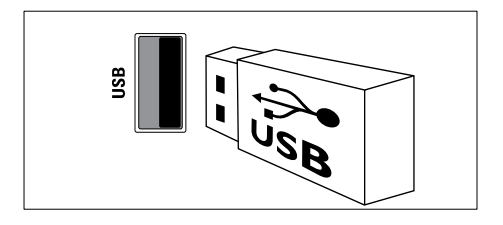

### $(4)$  HDMI

Digitaalinen ääni- ja videotulo digitaalisista teräväpiirtolaitteista, kuten Blu-raysoittimista.

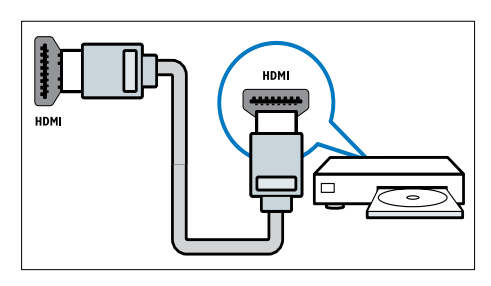

- $(5)$  n (Kuulokkeet) Stereoäänilähtö kuulokkeisiin.
- **6** COMMON INTERFACE CA-moduulipaikka (CAM).

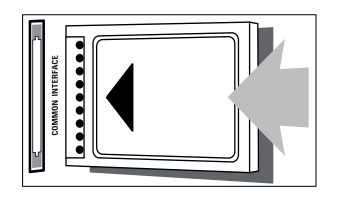

# <span id="page-43-0"></span>Tietokoneen liittäminen

#### Ennen kuin liität tietokoneen televisioon

- • Aseta tietokoneen näytön virkistystaajuudeksi 60 Hz.
- • Valitse tietokoneessa tuettu näytön tarkkuus.

#### Liitä tietokone jollakin seuraavista liitännöistä:

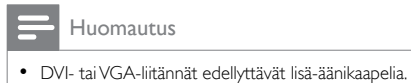

#### HDMI-kaapeli

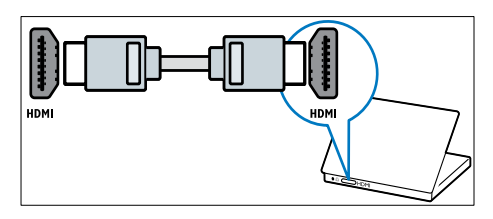

• DVI-HDMI-kaapeli

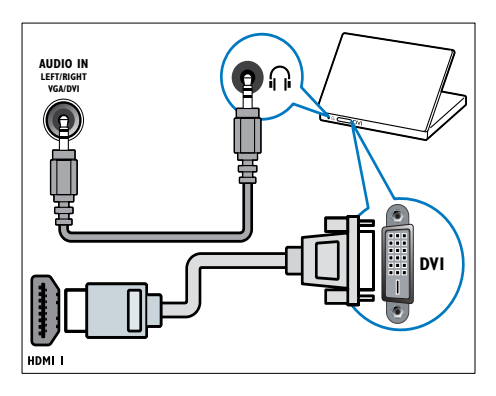

HDMI-kaapeli ja HDMI-DVI-sovitin

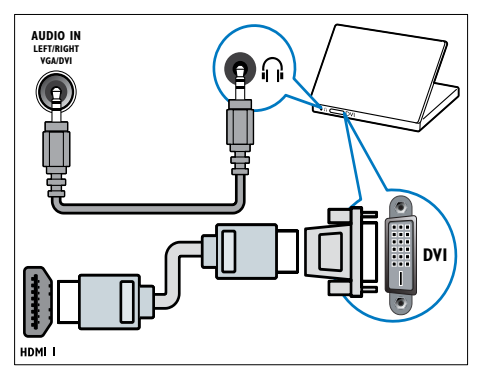

VGA-kaapeli

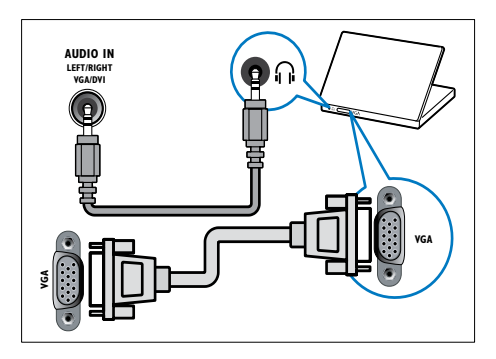

# <span id="page-44-0"></span>CA-moduulin käyttäminen

TV-ohjelmien palveluntarjoaja toimittaa CAmoduulin, jolla voi purkaa digitaalikanavia.

Huomautus

• Katso tarvittaessa palveluntarjoajan julkaisuista, kuinka Smart-kortti asetetaan CA-moduuliin.

### <span id="page-44-2"></span>Aseta CA-moduuli paikalleen ja aktivoi se.

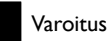

• Toimi seuraavien ohjeiden mukaan. CA-moduulin vääränlainen asentaminen voi vahingoittaa moduulia ja televisiota.

- 1 Katkaise televisiosta virta ja irrota se pistorasiasta.
- 2 Noudata CA-moduulissa olevia ohjeita. Aseta moduuli varovasti television sivussa olevaan COMMON INTERFACEliittymään.

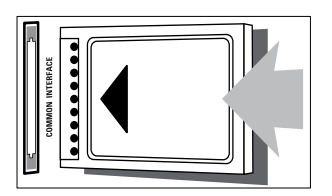

- $3$  Työnnä CA-moduuli niin pitkälle kuin se menee.
- 4 Liitä televisio uudelleen pistorasiaan.<br>5 Kytke televisioon virta ja odota että.
- Kytke televisioon virta ja odota, että CAmoduuli aktivoituu. Tämä saattaa kestää useita minuutteja. Älä irrota CA-moduulia paikaltaan käytön aikana — se poistaa digitaaliset palvelut käytöstä.

# CA-moduulin palvelujen käyttäminen

- 1 Aseta CA-moduuli paikalleen ja ota se [käyttöön.](#page-44-2) (katso 'Aseta CA-moduuli paikalleen ja aktivoi se.' sivulla [38](#page-44-2))
- - 2 Paina  $\equiv$  OPTIONS-painiketta.
		- Valitse [Yleinen käyttöliittymä]. » Digitaalisten TV-lähetysten palveluntarjoajan toimittamat sovellukset näkyvät näytössä.

#### Huomautus

• Tämä valikkovaihtoehto on käytettävissä vain, jos CAmoduuli on oikein paikallaan ja aktivoitu.

# <span id="page-44-1"></span>Philips Easylink -toiminnon käyttäminen

Hyödynnä HDMI-Consumer Electronic Control (CEC) -yhteensopivia laitteita mahdollisimman tehokkaasti Philips EasyLinkin parannetuilla hallintatoiminnoilla. Jos HDMI-CEC-yhteensopivat laitteesi on liitetty HDMI-liitännällä, voit ohjata niitä television kaukosäätimellä.

Philips EasyLink -toiminnon ottaminen käyttöön:

- Liitä vähintään kaksi HDMI-CECyhteensopivaa laitetta HDMI-liitännällä.
- Määritä kukin HDMI-CEC-yhteensopiva laite oikein.
- Ota EasyLink käyttöön.

#### Huomautus

- EasyLink-yhteensopiva laite on käynnistettävä ja valittava lähteeksi.
- Philips ei takaa 100-prosenttista yhteensopivuutta kaikkien HDMI CEC -laitteiden kanssa.

### <span id="page-45-2"></span>EasyLink-toiminnon ottaminen käyttöön ja poistaminen käytöstä

Kun toistat HDMI-CEC-yhteensopivasta laitteesta, TV käynnistyy valmiustilasta ja valitsee oikean lähteen.

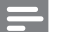

Huomautus

• Jos et aio käyttää Philips EasyLink -toimintoa, poista se käytöstä.

- **1** Paina  $\bigtriangleup$  -painiketta.
- 2 Valitse [Asetukset] >  $[TV\text{-}asetukset]$  > [EasyLink] > [EasyLink].
- $3$  Valitse [Päälle] tai [Pois] ja paina OKpainiketta.

#### Toisto yhdellä painikkeella

- 1 Kun olet ottanut EasyLink-toiminnon käyttöön, paina laitteen Toisto-painiketta.
	- » Televisio vaihtaa automaattisesti oikeaan ohjelmalähteeseen.

#### <span id="page-45-0"></span>Toiston ohjaus yhdellä painikkeella

Jos liität useita HDMI-CEC-laitteita, jotka tukevat tätä toimintoa, voit ohjata niitä tämän television kaukosäätimen toistopainikkeilla.

- Tämä on lisäasetus. Laitteet, jotka eivät tue tätä asetusta, eivät vastaa TV:n kaukosäätimeen.
- Paina **A** -painiketta.
- 2 Valitse [Asetukset] >  $[TV\text{-}asetukset]$  > [EasyLink] > [EasyLink-kaukosäädin].
- 3 Valitse [Päälle] tai [Pois] ja paina OKpainiketta.

### Valmiustila yhdellä painikkeella

Kun painat television kaukosäätimen -painiketta, TV ja kaikki HDMI-CECyhteensopivat laitteet siirtyvät valmiustilaan.

- 1 Paina television tai laitteen kaukosäätimen (Valmiustila) -painiketta.
	- » Televisio ja kaikki televisioon liitetyt HDMI-laitteet siirtyvät valmiustilaan.

#### <span id="page-45-1"></span>Television kaiuttimien asettaminen EasyLink-tilaan

Jos liität HDMI-CEC-yhteensopivan laitteen, jossa on kaiuttimet, voit käyttää näitä kaiuttimia television kaiuttimien sijasta.

Kun toistat sisältöä EasyLink-yhteensopivassa kotiteatterissa, voit mykistää television kaiuttimet automaattisesti ottamalla käyttöön EasyLinktilan.

Jos liitetty laite on HDMI Audio Return Channel (ARC) -yhteensopiva ja liität laitteen HDMI ARC -liitäntään, voit toistaa television ääntä HDMI-kaapelin kautta. Lisä-äänikaapelia ei tarvita.

- 1 [Varmista, että EasyLink-yhteensopiva laite](#page-40-1)  [on liitetty HDMI ARC -liitäntään](#page-40-1) (katso 'Takaosan liitännät' sivulla [34](#page-40-1)).
- 2 Valitse [Asetukset] >  $[TV\text{-}asetukset]$  > [EasyLink] > [TV-kaiuttimet].
- $3$  Valitse yksi seuraavista ja paina OKpainiketta.
	- **[Pois]**: poista TV:n kaiuttimet käytöstä.
	- [Päälle]: ota TV:n kaiuttimet käyttöön.
	- **[EasyLink]:** Toista TV-äänet liitetyn HDMI-CEC-laitteen kautta. Siirrä TV:n äänet liitettyyn HDMI-CECäänilaitteeseen Muokkaa-valikosta.
	- • [Autom. EasyLink-käynn.]: TV:n kaiuttimien poistaminen käytöstä automaattisesti ja TV:n äänen siirtäminen liitettyyn HDMI-CECäänilaitteeseen.

Huomautus

• Mykistä television kaiuttimien ääni valitsemalla [TVkaiuttimet] > [Pois].

Varoitus

#### Kaiutinlähdön valitseminen Muokkaa-valikossa Jos [EasyLink] tai [Autom. EasyLink-käynn.] on

valittu, voit hallita TV:n ääniä Muokkaa-valikossa.

1 Kun katsot televisiota, paina **III ADJUST**.<br>2 Valitse **[Kajutin]** ja paina sitten **OK** 

Valitse **[Kaiutin]** ja paina sitten OK.

 $3$  Valitse yksi seuraavista ja paina OKpainiketta:

- [TV]: käytössä oletusarvoisesti. Toista TV:n äänet TV:n kaiuttimista ja liitetystä HDMI-CEC-äänilaitteesta, kunnes äänentoiston hallinta siirtyy liitetylle järjestelmälle. Tämän jälkeen TV:n äänet toistetaan liitetyn laitteen kautta.
- • [Vahvistin]: Toista äänet liitetyn HDMI-CEC-laitteen kautta. Jos järjestelmääänitila ei ole käytössä laitteessa ja, äänet toistetaan edelleen TV:n kaiuttimista. Jos [Autom. EasyLinkkäynn.] on otettu käyttöön, TV kehottaa liitettyä laitetta siirtymään äänitilaan.

#### <span id="page-46-2"></span>Tekstitykset sisältävän kuvan näyttöalueen suurentaminen

Jotkin tekstitykset luovat kuvan alle erillisen palkin tekstityksille, mikä saattaa rajoittaa näytettävää kuva-aluetta. Kun otat automaattisen tekstityksen siirtämisen käyttöön, tekstitykset näytetään kuvan yläpuolella, minkä ansiosta näet kuvasta enemmän.

- **1** Paina  $\bigtriangleup$  -painiketta.
- 2 Valitse [Asetukset] >  $[TV\text{-}asetukset]$  > [EasyLink] > [Autom. tekstit. siirto] > [Päälle] ja paina OK-painiketta.

#### <span id="page-46-1"></span>Kuvanlaadun säilyttäminen

Jos muiden laitteiden kuvankäsittelyominaisuudet vaikuttavat television kuvanlaatuun, ota käyttöön Pixel Plus Link.

- **1** Paina  $\bigoplus$  -painiketta.
- 2 Valitse [Asetukset] >  $[TV\text{-}asetukset]$  > [EasyLink] > [Pixel Plus Link] > [Päälle] ja paina OK-painiketta.

#### <span id="page-46-0"></span>Television äänen kuunteleminen toisesta laitteesta

Jos liität EasyLink-yhteensopivan laitteen, jossa on kaiuttimet, saat parhaan irti näistä kaiuttimista kuuntelemalla television ääntä niiden kautta. Jos liitetty laite on HDMI-ARC-yhteensopiva ja liität laitteen HDMI ARC -liitäntään, voit toistaa television ääntä HDMI-kaapelin kautta. Lisääänikaapelia ei tarvita.

- 1 [Varmista, että EasyLink-yhteensopiva laite](#page-40-1)  [on liitetty HDMI ARC -liitäntään](#page-40-1) (katso 'Takaosan liitännät' sivulla [34](#page-40-1)).
- 2 Paina  $\bigoplus$  -painiketta.<br>3 Valitse **[Asetukset]**
- Valitse [Asetukset] > [TV-asetukset] > [EasyLink] > [HDMI1 - äänilähtö] ja paina OK-painiketta.
- 4 Valitse yksi seuraavista ja paina OKpainiketta.
	- [Päälle]: kuuntele television ääntä liitetystä EasyLink-laitteesta. Television ääntä ei kuulu television kaiuttimista tai laitteista, jotka on liitetty digitaaliseen äänilähtöliitäntään.
	- [Pois]: kuuntele television ääntä television kaiuttimista tai laitteesta, joka on liitetty digitaaliseen äänilähtöliitäntään.
- $5$  Säädä toistoa television kaukosäätimen toistopainikkeilla.

### <span id="page-47-1"></span>Kaikkien EasyLink-laitteiden siirtäminen valmiustilaan

Voit säästää sähköä siirtämällä kaikki käyttämättömät EasyLink-yhteensopivat laitteet valmiustilaan.<br>1 Paina vih

- 1 Paina vihreää painiketta.<br>2 Valitse Esammuta käyttä
- Valitse [Sammuta käyttämättömät lähteet] ja paina sitten OK.
	- » Kaikki liitetyt EasyLink-laitteet siirretään valmiustilaan.

# <span id="page-47-0"></span>Kensington-lukon käyttäminen

Kensington-lukon paikka on TV:n takaseinässä. Estä laitteen varastaminen kiertämällä Kensington-lukko lukkopaikan ja kiinteän esineen, kuten painavan pöydän, ympäri.

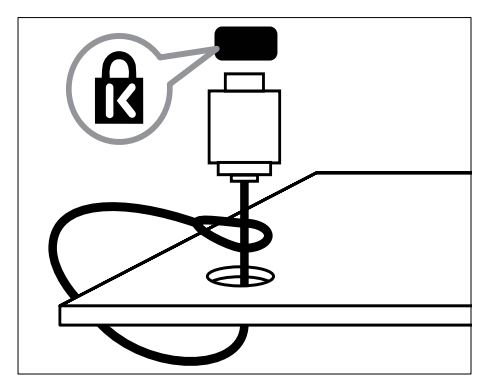

# <span id="page-48-0"></span>8 Tuotetiedot

Tuotetietoja voidaan muuttaa ilman ennakkoilmoitusta. Yksityiskohtaiset tuotetiedot saat osoitteesta www.philips.com/support.

# <span id="page-48-1"></span>Tuetut näyttötarkkuudet

#### Tietokoneformaatit

- Tarkkuus virkistystaajuus:
	- $640 \times 480 60$  Hz
	- $800 \times 600 60$  Hz
	- $1024 \times 768 60$  Hz
	- $1280 \times 720 60$  Hz
	- $1280 \times 768 60$  Hz
	- $\cdot$  1280  $\times$  1024 60 Hz
	- $1360 \times 768 60$  Hz
	- $1680 \times 1050 60$  Hz (Vain Full HD)
	- $1920 \times 1080 60$  Hz (Vain Full HD)

#### Videomuodot

- Tarkkuus virkistystaajuus:
	- $480i 60$  Hz
	- $480p 60$  Hz
	- $576i 50$  Hz
	- $576p 50$  Hz
	- $720p 50$  Hz, 60 Hz
	- $1080i 50$  Hz, 60 Hz
	- • 1080p 24 Hz, 25 Hz, 30 Hz, 50 Hz, 60 Hz.

# <span id="page-48-2"></span>Multimedia

- Tuettu muistilaite: USB (Vain FAT- tai FAT 32-USB-muistilaitteet ovat tuettuja)
- Tuetut multimediatiedostomuodot:
	- • Kuvat: JPEG
	- • Ääni: MP3
	- Video: MPEG 2 / MPEG 4, H.264

# <span id="page-48-3"></span>Viritin/vastaanotto/ signaalinsiirto

- Antennituloliitäntä: 75 ohmia, koaksiaalinen (IEC75)
- DVB: DVB (maanpäällinen), DVB-C\*, DVB-T, MPEG4
- TV-järjestelmä: DVB COFDM 2K/8K; PAL I, B/G, D/K; SECAM B/G, D/K, L/L'
- Videotoisto: NTSC, SECAM, PAL
- Virittimen aaltoalueet: Hyperband, Schannel, UHF, VHF
- \* Tietyissä malleissa

# <span id="page-48-4"></span>Kaukosäädin

- Tyyppi: PF01E11B
- Paristot: 2 x AAA (tyyppi LR03)

# <span id="page-48-5"></span>Virta

- • Verkkovirta: 220–240 V, 50–60 Hz
	- Virrankulutus valmiustilassa:
		- Malli  $xx$ PFL5 $xx$ 6: < 0.15 W
		- Mallit xxPFL4xx6, xxPFL3xx6 ja DesignLine Tilt: < 0,3 W
- Käyttölämpötila: 5-40 °C
- Lisätietoja virrankulutuksesta on teknisissä tiedoissa osoitteessa www.philips.com/support.

Tyyppikilvessä ilmoitettu teho on tuotteen virrankulutus normaalissa kotitalouskäytössä (IEC 62087 Ed.2). Suurin, suluissa ilmoitettu teho on sähköturvallisuutta varten (IEC 60065 Ed. 7.2).

# Suomi

# <span id="page-49-0"></span>Tuetut asennustelineet

Jos haluat asentaa television kiinteästi, hanki Philipsin TV-teline tai vastaava TV-teline.

#### Vakava varoitus

• Noudata kaikkia asennustelineen mukana tulleita ohjeita. Koninklijke Philips Electronics N.V. ei vastaa virheellisestä seinäkiinnityksestä, jonka seurauksena tapahtuu onnettomuus tai vahinko.

Tee seuraavat toimet ennen kiinteää asennusta:

- 1 lätä vähintään 5.5 senttimetrin väli television taakse, jotta kaapeli ja liittimet eivät vaurioidu.
- $2$  Jos valitsemasi televisiomallin takalevyssä on seinäkiinnitystulpat, poista ne.
- $3$  Varmista käyttämiesi kiinnityspulttien olevan seuraavien määritysten mukaiset:

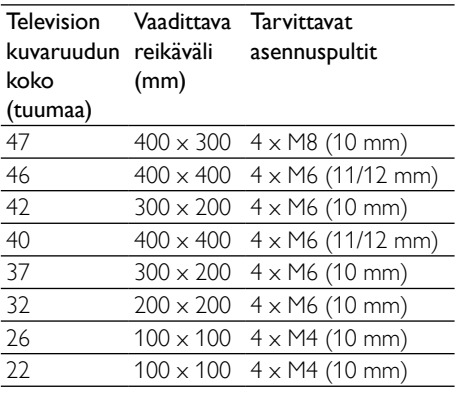

# <span id="page-49-1"></span>Tuotteen tiedot

Muotoilu ja tekniset tiedot voivat muuttua ilman erillistä ilmoitusta.

#### 47PFL4606H

- Ilman television jalustaa
	- Mitat (LxKxS):  $1129,8 \times 697,8 \times 83$ (mm)
	- Paino: 17,5 kg
- Television jalustan kanssa
	- Mitat (LxKxS): 1129,8 x 745,6 x 268 (mm)
	- Paino: 20,9 kg

#### 46PFL5606H

- Ilman television jalustaa
	- Mitat (L  $\times$  K  $\times$  S): 1080,8  $\times$  652,9  $\times$ 39,9 (mm)
	- Paino: 16,9 kg
- Television jalustan kanssa
	- Mitat (L  $\times$  K  $\times$  S): 1080,8  $\times$  705,2  $\times$ 294,9 (mm)
	- Paino: 20,52 kg

#### 42PFL4606H

- Ilman television jalustaa
	- Mitat (LxKxS):  $1018,5 \times 635,1 \times 83$ (mm)
	- Paino: 11,7 kg
- Television jalustan kanssa
	- Mitat (LxKxS):  $1018,5 \times 683 \times 236,4$ (mm)
	- Paino: 14,2 kg

#### 42PFL3606H/42PFL3506H

- Ilman television jalustaa
	- Mitat (LxKxS):  $1018,5 \times 635,8 \times 83$ (mm)
	- Paino: 11,7 kg
	- Television jalustan kanssa
		- Mitat (LxKxS): 1018,5 x 683 x 236,4 (mm)
		- Paino: 14.2 kg

#### 40PFL5xx6H

- Ilman television jalustaa
	- Mitat (LxKxS):  $946 \times 577.5 \times 40$  (mm)
	- Paino: 12,3 kg
- • Television jalustan kanssa
	- Mitat (L  $\times$  K  $\times$  S): 946  $\times$  631  $\times$  243.6 (mm)
	- Paino: 15 kg

#### 37PFL4606H

- Ilman television jalustaa
	- Mitat (LxKxS):  $912.3 \times 577.1 \times 84.1$ (mm)
	- $\cdot$  Paino: 10.3 kg
- • Television jalustan kanssa
	- Mitat (LxKxS):  $912.3 \times 625.2 \times 236.4$ (mm)
	- Paino: 12,8 kg

#### 32PFL5x06H

- Ilman television jalustaa
	- Mitat (LxKxS):  $761 \times 473 \times 39.9$  (mm)
	- Paino: 7,2 kg
- • Television jalustan kanssa
	- Mitat (LxKxS):  $761 \times 525.5 \times 221$ (mm)
	- Paino: 8,9 kg

#### 32PFL4606H

- Ilman television jalustaa
	- Mitat (LxKxS):  $795.6 \times 510.6 \times 93.1$ (mm)
	- Paino: 8.2 kg
- • Television jalustan kanssa
	- Mitat (LxKxS):  $795.6 \times 557.6 \times 221.4$ (mm)
	- Paino: 9,8 kg

#### 32PFL3606H/32PFL3506H

- Ilman television jalustaa
	- Mitat (LxKxS):  $795,6 \times 508,4 \times 93,1$ (mm)
	- Paino: 8,2 kg
- • Television jalustan kanssa
	- Mitat (LxKxS):  $795.6 \times 557.6 \times 221.4$ (mm)
	- Paino: 9,8 kg

#### 32PFL3406H

- Ilman television jalustaa
	- Mitat (L  $\times$  K  $\times$  S): 787.5  $\times$  505.1  $\times$  80.5 (mm)
	- Paino: 7,8 kg
- • Television jalustan kanssa
	- Mitat (L  $\times$  K  $\times$  S): 787,5  $\times$  547,26  $\times$ 221,43 (mm)
	- Paino: 9.4 kg

#### 26PDL49x6H

- • Ilman television jalustaa
	- Mitat (L  $\times$  K  $\times$  S): 641,5  $\times$  428,3  $\times$  38,7 (mm)
	- Paino: 8,30 kg
- • Television jalustan kanssa
	- Mitat (L  $\times$  K  $\times$  S): 641,5  $\times$  428,3  $\times$ 166,4 (mm)
	- Paino: 8,98 kg

#### 22PDL49x6H

- • Ilman television jalustaa
	- Mitat (L  $\times$  K  $\times$  S): 532,5  $\times$  357  $\times$  36,6 (mm)
	- Paino: 5,6 kg
- • Television jalustan kanssa
	- Mitat (L  $\times$  K  $\times$  S): 532,5  $\times$  357  $\times$  127 (mm)
	- Paino: 5,9 kg

# Suomi

# <span id="page-51-0"></span>9 Vianmääritys

Tässä luvussa on tietoja tavallisimmista ongelmista ja niiden ratkaisuista.

# <span id="page-51-1"></span>Television yleiset ongelmat

#### Virran kytkeminen televisioon ei onnistu:

- Irrota virtajohto pistorasiasta. Odota minuutti ennen kuin liität sen uudelleen.
- Tarkista, että virtajohto on tukevasti kiinni.

#### Kaukosäädin ei toimi oikein:

- Varmista, että kaukosäätimen paristot on asetettu paikoilleen oikein päin.
- Vaihda kaukosäätimen paristot, jos ne ovat tyhjät.
- Puhdista kaukosäädin ja television tunnistimen linssi.

#### Television valmiustilan merkkivalo vilkkuu punaisena:

• Irrota virtajohto pistorasiasta. Odota, kunnes televisio jäähtyy, ennen kuin liität virtajohdon uudelleen. Jos valo vilkkuu edelleen, ota yhteys Philipsin asiakastukeen.

#### Olet unohtanut televisiokanavien lukituksen avauskoodin

• Anna koodi 8888.

#### Television valikkokieli on väärä.

• Vaihda television valikon kieleksi haluamasi kieli.

#### Kun televisioon kytketään virta, siitä katkaistaan virta tai televisio siirretään valmiustilaan, sen rungosta kuuluu ritisevää/ napsahtelevaa ääntä:

• Mitään toimia ei tarvita. Ääni johtuu television rungon normaaleista koon muutoksista sen lämmetessä tai viiletessä. Tämä ei vaikuta television toimintaan.

#### Televisiossa näkyvän e-mainoksen poistaminen ei onnistu.

• Voit poistaa logot ja kuvat asettamalla television sijainniksi vaihtoehdon koti. 1. Paina **+** -painiketta. 2. Valitse [Asetukset] > [TV-asetukset] > [Esiasetukset] > [Paikka]. 3. Valitse [Koti] ja paina sitten OK-

painiketta.

# <span id="page-51-2"></span>Televisiokanavien ongelmat

#### Asennetut kanavat eivät näy kanavaluettelossa:

• Tarkista, että oikea kanava on valittu.

Asennuksen aikana ei löytynyt digitaalisia kanavia:

• Tarkista, että televisio tukee maasi DVB-T-, DVB-T Lite- tai DVB-C-lähetyksiä.

#### Jotkin kanavat eivät asennu automaattisesti televisiooni:

• Varmista, että olet asennuksen aikana valinnut maan, jossa asennat television.

# <span id="page-51-3"></span>Kuvaongelmat

#### Televisioon on kytketty virta, mutta kuvaa ei näy:

- Tarkista, että antenni on liitetty televisioon kunnolla.
- Tarkista, että television lähteeksi on valittu oikea laite.

#### Ääni kuuluu, mutta kuvaa ei näy:

• Tarkista, että kuva-asetukset ovat oikeat.

#### Antenniliitännän vastaanotto on huono:

- Tarkista, että antenni on liitetty televisioon kunnolla.
- Kaiuttimet, maadoittamattomat äänilaitteet, neonvalot, korkeat rakennukset ja muut suuret rakennelmat voivat vaikuttaa vastaanoton laatuun. Yritä parantaa vastaanoton laatua muuttamalla antennin suuntaa tai siirtämällä laitteita etäämmälle televisiosta.
- Jos vain yhden kanavan vastaanotto on huono, yritä hienosäätää kanavaa.

#### Liitetyistä laitteista tulevan kuvan laatu on huono:

- Tarkista, että laitteiden liitännät ovat kunnossa.
- Tarkista, että kuva-asetukset ovat oikeat.

#### Televisio ei ole tallentanut kuva-asetuksia:

Tarkista, että television sijainniksi on asetettu Koti. Tässä tilassa voit vaihtaa ja tallentaa asetuksia.

#### Kuva ei sovi kuvaruutuun, vaan se on liian suuri tai pieni:

- Yritä käyttää jotain toista kuvasuhdetta. Kuva on väärässä kohdassa kuvaruudussa:
- Joidenkin laitteiden kuvasignaalit eivät sovi kunnolla kuvaruutuun. Tarkista laitteen signaali.

# <span id="page-52-0"></span>Ääniongelmat

#### Televisiosta tulee kuva, mutta ääni ei kuulu:

#### Huomautus

- Jos televisio ei havaitse äänisignaalia, se vaihtaa äänilähdön automaattisesti pois käytöstä – kyse ei ole toimintahäiriöstä.
- Tarkista kaikkien kaapelien kiinnitys.
- Tarkista, että äänenvoimakkuudeksi ei ole valittu 0.
- Tarkista, että ääntä ei ole mykistetty.

#### Kuva näkyy, mutta äänenlaatu on huono:

- Tarkista, että ääniasetukset ovat oikeat. Kuva näkyy, mutta ääni kuulu vain toisesta kaiuttimesta:
- Tarkista, että äänitasapaino on säädetty keskelle.

# <span id="page-52-1"></span>HDMI-liitännän ongelmat

#### HDMI-laitteissa ilmenee ongelmia:

- Huomaa, että HDCP-tuki voi pidentää aikaa, joka televisiolta kuluu HDMI-laitteesta tulevan tiedon näyttämiseen.
- Jos televisio ei tunnista HDMI-laitetta, eikä kuvaa näy, yritä vaihtaa lähteeksi välillä toinen laite ja sitten taas HDMI-laite.
- Jos ääni katkeilee, tarkista, että HDMIlaitteen lähtöasetukset on määritetty oikein.
- Jos käytössä on HDMI-DVI-sovitin tai HDMI-DVI-kaapeli, tarkista, että lisääänikaapeli on liitetty AUDIO IN -liitäntään (vain miniliitäntä).

# <span id="page-52-2"></span>Tietokoneliitännän ongelmat

#### Tietokoneen näyttö televisioruudussa ei ole vakaa:

- Tarkista, että tietokoneessa on käytössä tuettu tarkkuus ja virkistystaajuus.
- Aseta televisiossa kuvasuhteeksi skaalaamaton.

# <span id="page-52-3"></span>Yhteystiedot

Jos ongelma ei ratkea, katso lisätietoja tämän tuotteen usein esitetyistä kysymyksistä osoitteessa www.philips.com/support. Jos ongelma ei vieläkään ratkea, ota yhteys omassa maassasi olevaan Philips-asiakastukeen. Luettelo on liitteessä.

#### Vakava varoitus

• Älä yritä korjata tuotetta itse. Tämä voi aiheuttaa vakavia vammoja, vahingoittaa tuotetta ja mitätöidä takuun.

#### Huomautus

• Merkitse muistiin television malli- ja sarjanumero, ennen kuin otat yhteyden Philipsiin. Nämä numerot on painettu television takaosaan ja pakkaukseen.

# <span id="page-53-0"></span>10 Hakemisto

# A

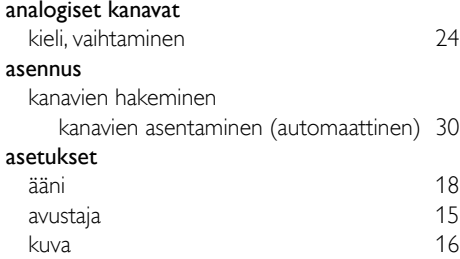

# Ä

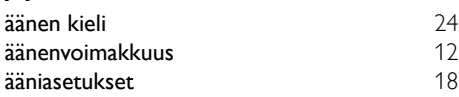

# $\subset$

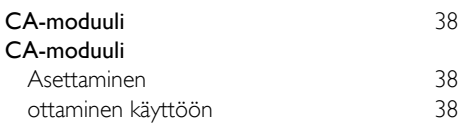

### $\mathsf{D}$

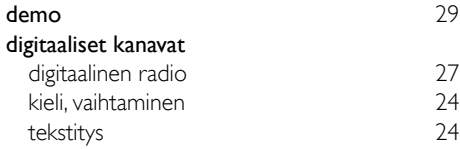

# E

#### EasyLink

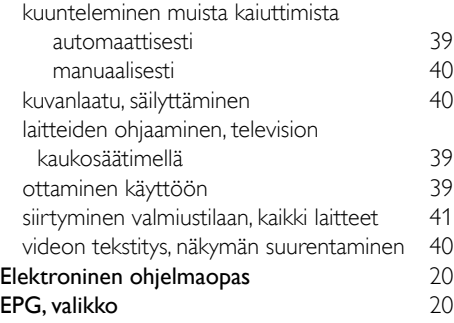

#### H<sub>HDMI</sub> [34,](#page-40-1) [36](#page-42-0)<br>34 HDMI ARC [34](#page-40-1)<br>hoito 5 hoito [5](#page-11-0) huolehtiminen ympäristöstä käytön lopettaminen [6](#page-12-0) kierrätys television katselun aikana menyebabkan di sebagai di selatan di selatan di selatan di selatan di selatan di se

Suomi

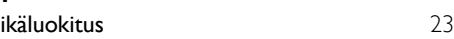

# K

I

#### kanavat asennus (automaattinen) [30](#page-36-1)<br>
30 väriestäminen uudelleen 32 järjestäminen uudelleen kanavaluettelo [12](#page-18-3) kytkin [11](#page-17-1)<br>nimeäminen uudelleen 11 11 12 13 nimeäminen uudelleen [32](#page-38-0) päivitys [30](#page-36-2) piilottaminen ja näyttäminen 1988–1998 – [20](#page-26-2)<br>suosikit 1998–1999 – 20 suosikit uudelleen järjestäminen [32](#page-38-1) kanavien järjestyksen muuttaminen [32](#page-38-1)<br>kanavien nimen vaihtaminen 32 kanavien nimen vaihtaminen kaukosäädin esittely [8](#page-14-0) näytössä näkyvä [39](#page-45-0) Kauppa-tila [29](#page-35-0) kello [21](#page-27-0) kensington-lukko [41](#page-47-0) kieli audio [24](#page-30-2) tekstitys [24](#page-30-3) valikko [24](#page-30-4) kierrätys [6](#page-12-0) Koti-tila [29](#page-35-0) Koti-valikko [14](#page-20-1) kuulemisvaikeus [18](#page-24-0) kuva-asetukset 166 kuvaruudun hoitaminen [5](#page-11-0) kuvasuhde [17](#page-23-0) kytkin [10](#page-16-1)

#### L

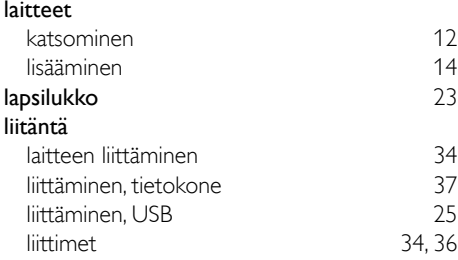

# M

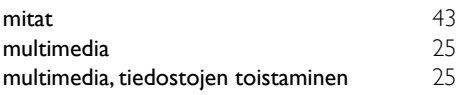

# N

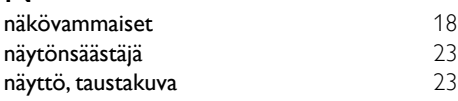

# O

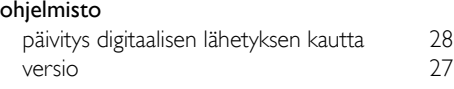

# $\overline{P}$

Pixel Plus Link [40](#page-46-1)

# $\overline{s}$

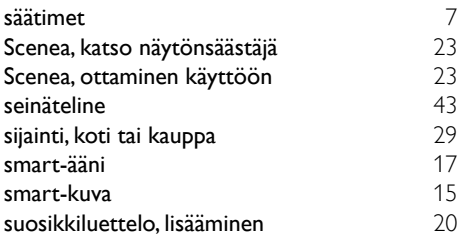

# $\mathbf{r}$

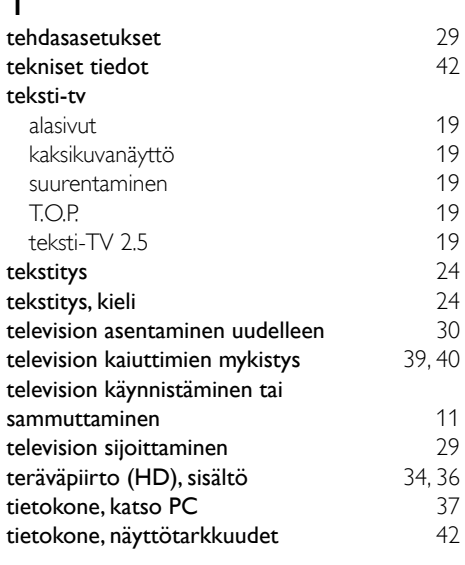

# U<br>uni

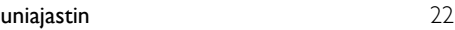

### $\overline{\vee}$

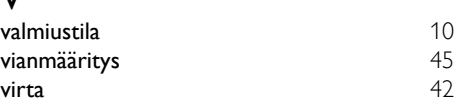

# $\overline{Y}$

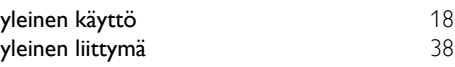